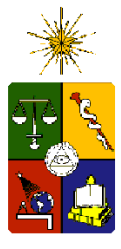

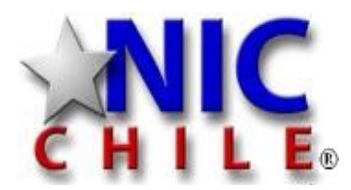

# Monitoreo y Diagnóstico

Cristián Rojas crrojas@nic.cl

www.nic.c

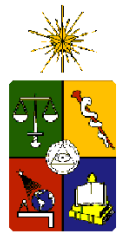

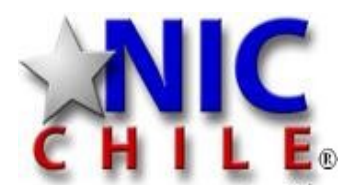

#### Monitoreo

- ¿Por qué? ¿Para qué?
	- Errores de software
	- Errores de hardware
	- Errores humanos (usuarios, administradores)
	- Ataques
	- Etc

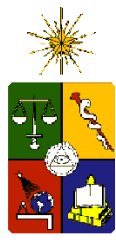

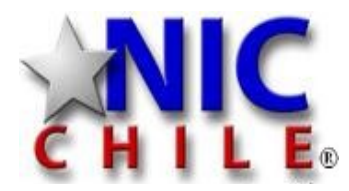

## Monitoreo

- Bueno, ya entendí por qué debo monitorear, pero.... ¿qué monitorear?
	- Nodos
	- Servicios
	- Redes

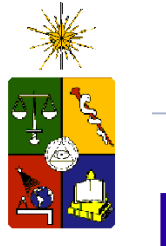

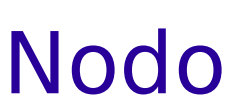

- Estado de un servidor local
	- Carga (cpu)
	- Memoria
	- Discos
		- Espacio
		- I/O
	- Otros
		- Uptime
		- Procesos
		- Usuarios
		- Puertos
		- File descriptors (inodos)

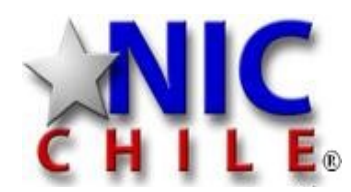

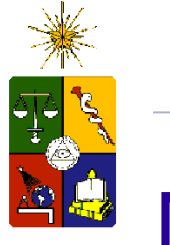

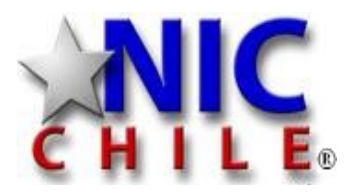

## Nodo

- Herramientas (\*) Generalmente son de distribución
	- $-$  top  $(*)$ 
		- muestra puntos de carga, % uso cpu, memoria disponible
	- htop
		- idem
	- $-$  df  $(*)$ 
		- muestra espacio disponible en las particiones del sistema. Puede mostrar los inodos disponibles
	- du
		- Permite ver el tamaño de los directorios
	- discus
		- similar a df, pero más intuitivo

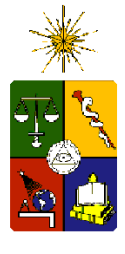

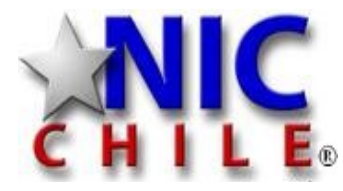

# **top**

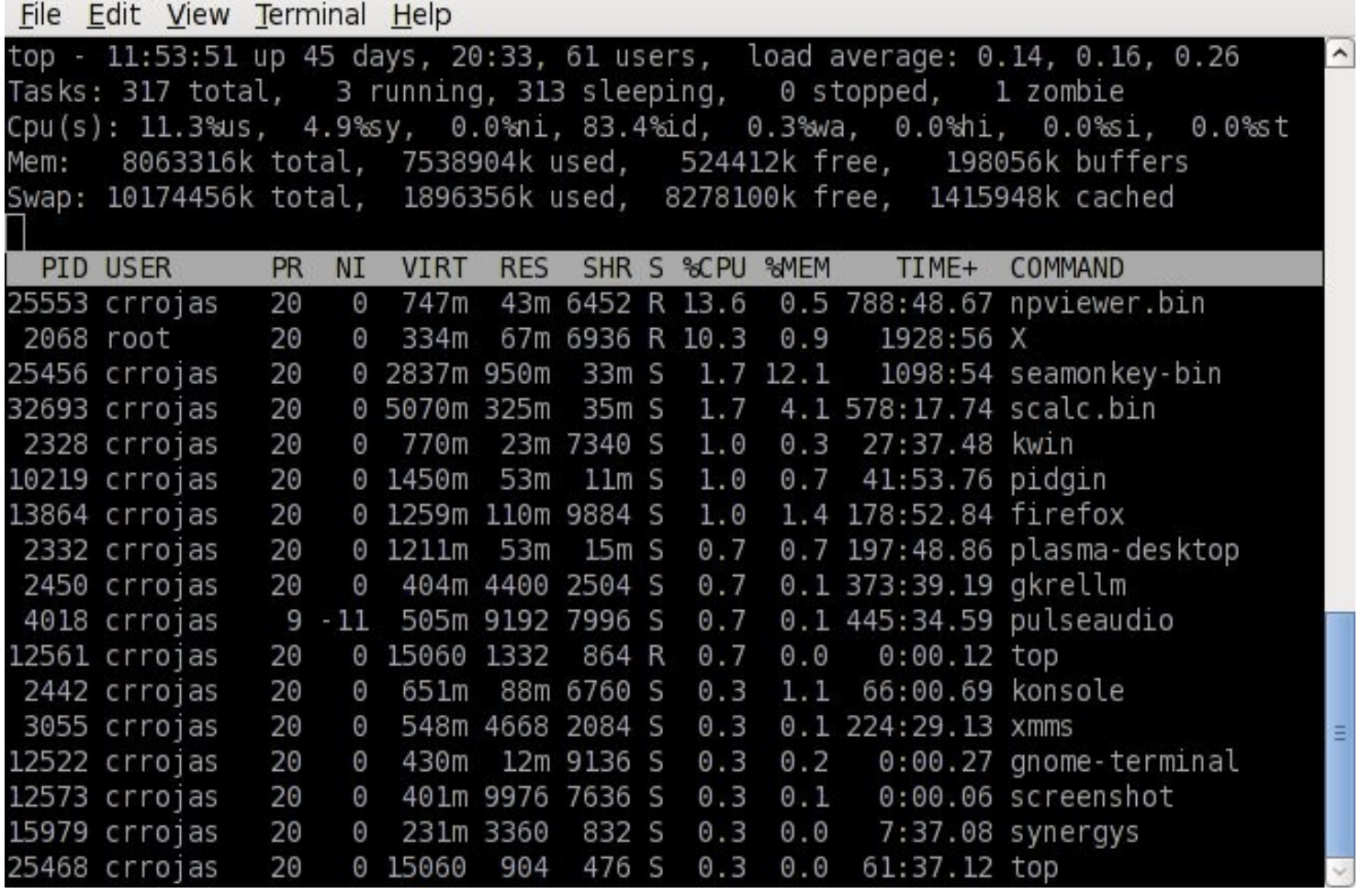

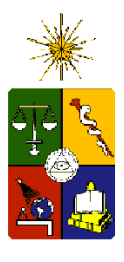

# ble htop

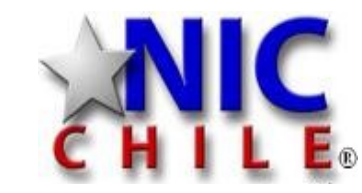

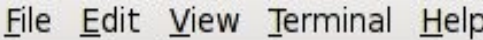

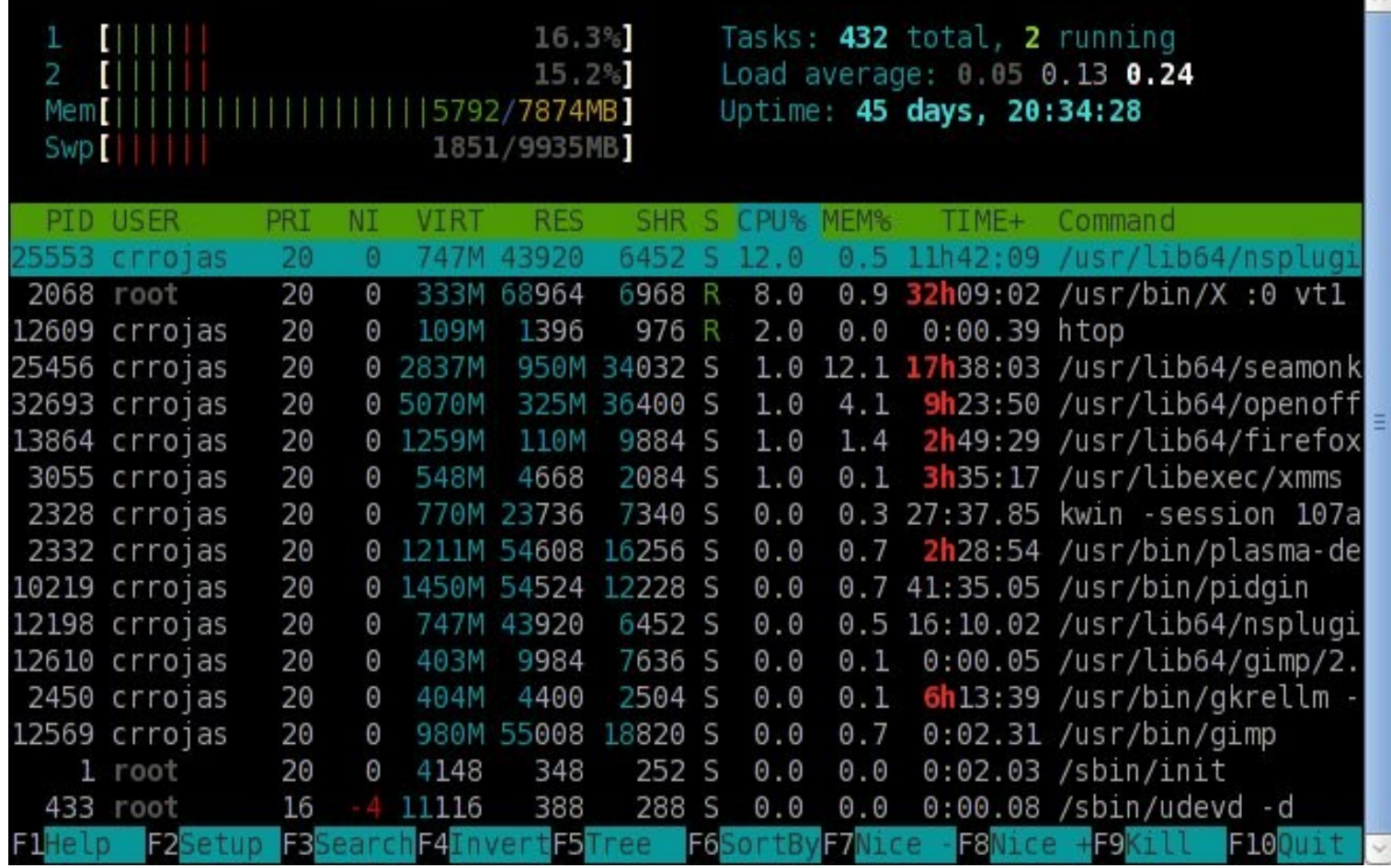

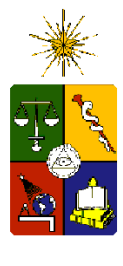

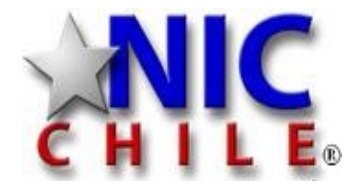

## df

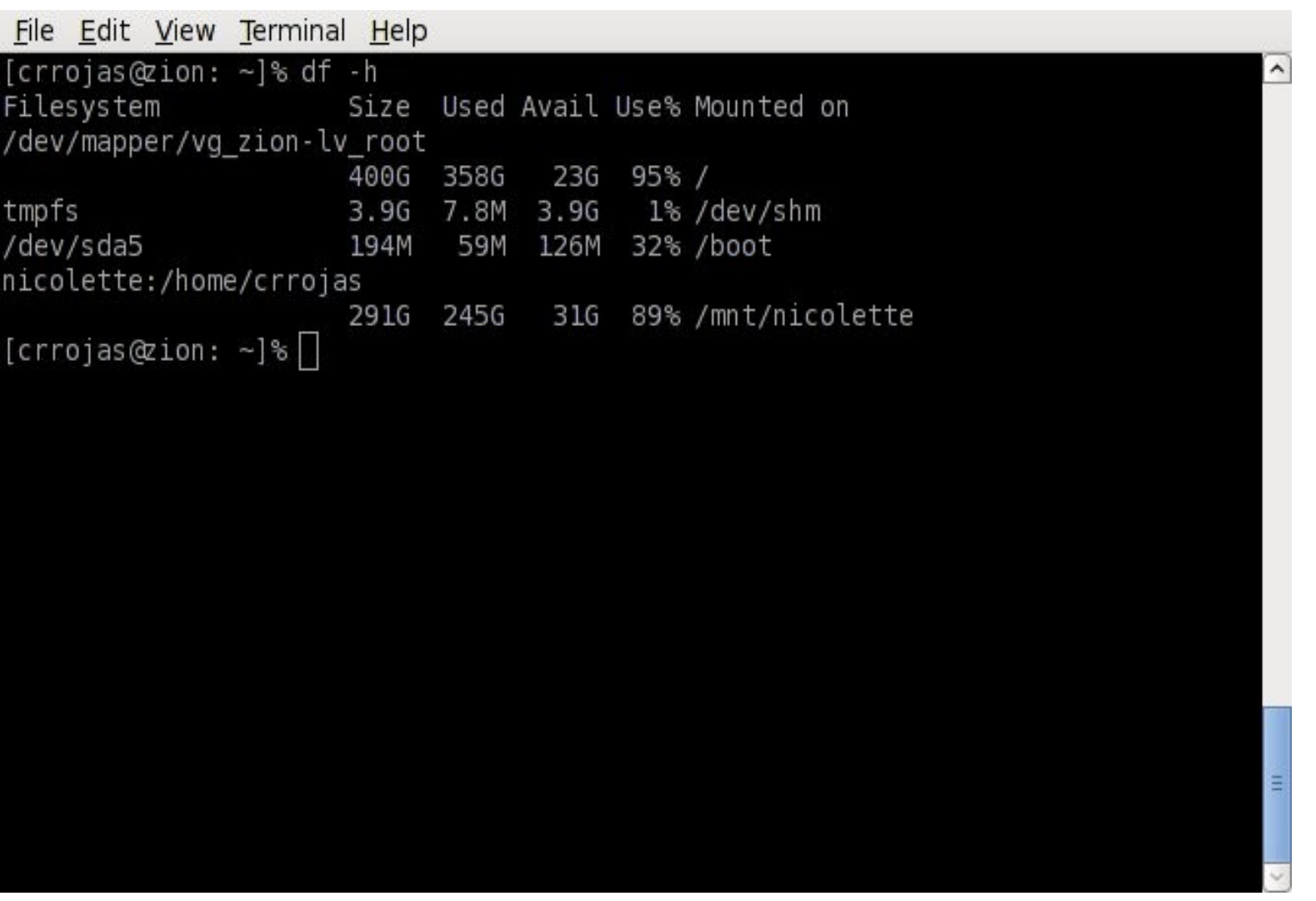

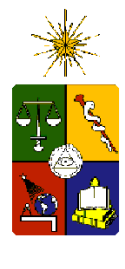

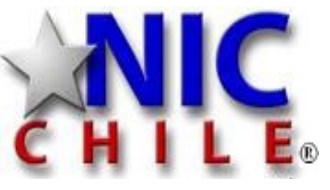

 $\overline{\phantom{0}}$ 

 $\mathbf{m}$ 

## du

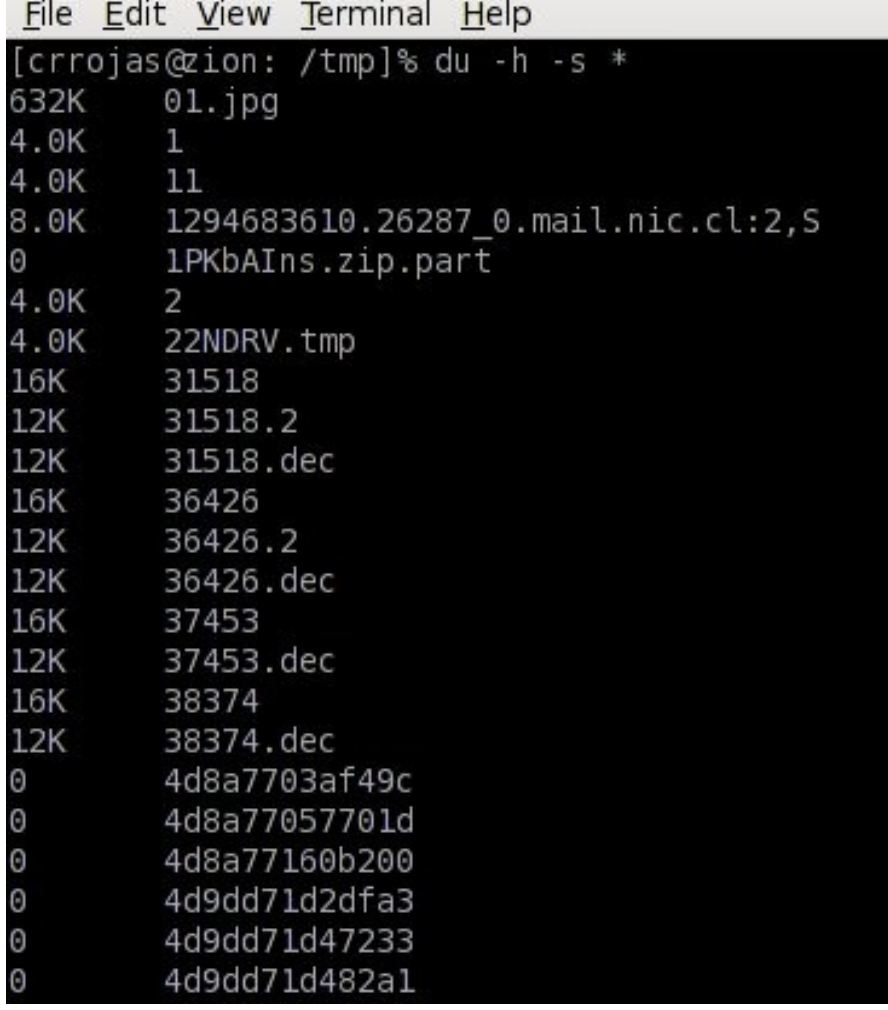

 $\overline{\mathbf{v}}$ 

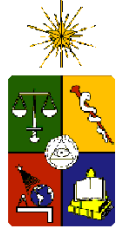

## Nodo

- Herramientas
	- gkrell
		- Monitor gráfico de cpu, memoria, disco, etc.
	- iostat (sysstat)
		- Muestra estadísticas sobre el I/O del sistema
	- iotop
		- Similar, pero continuo
	- nmap (\*)
		- Herramienta para ver puertos abiertos en un servidor

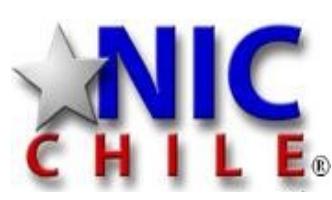

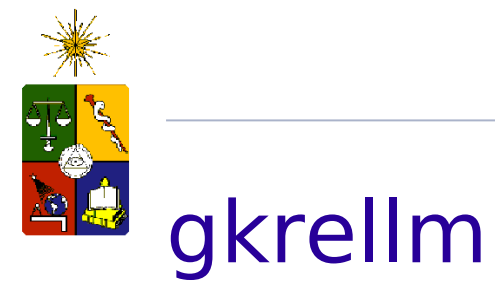

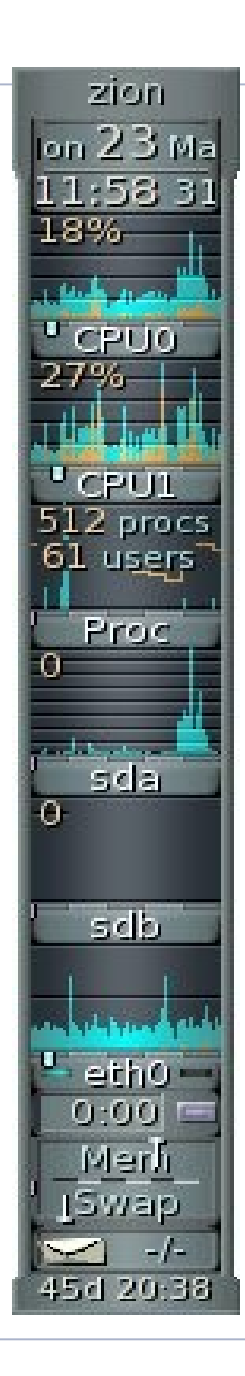

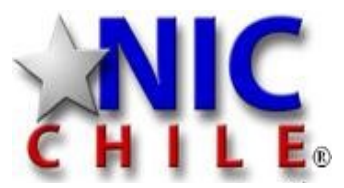

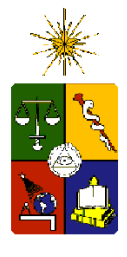

#### iostat

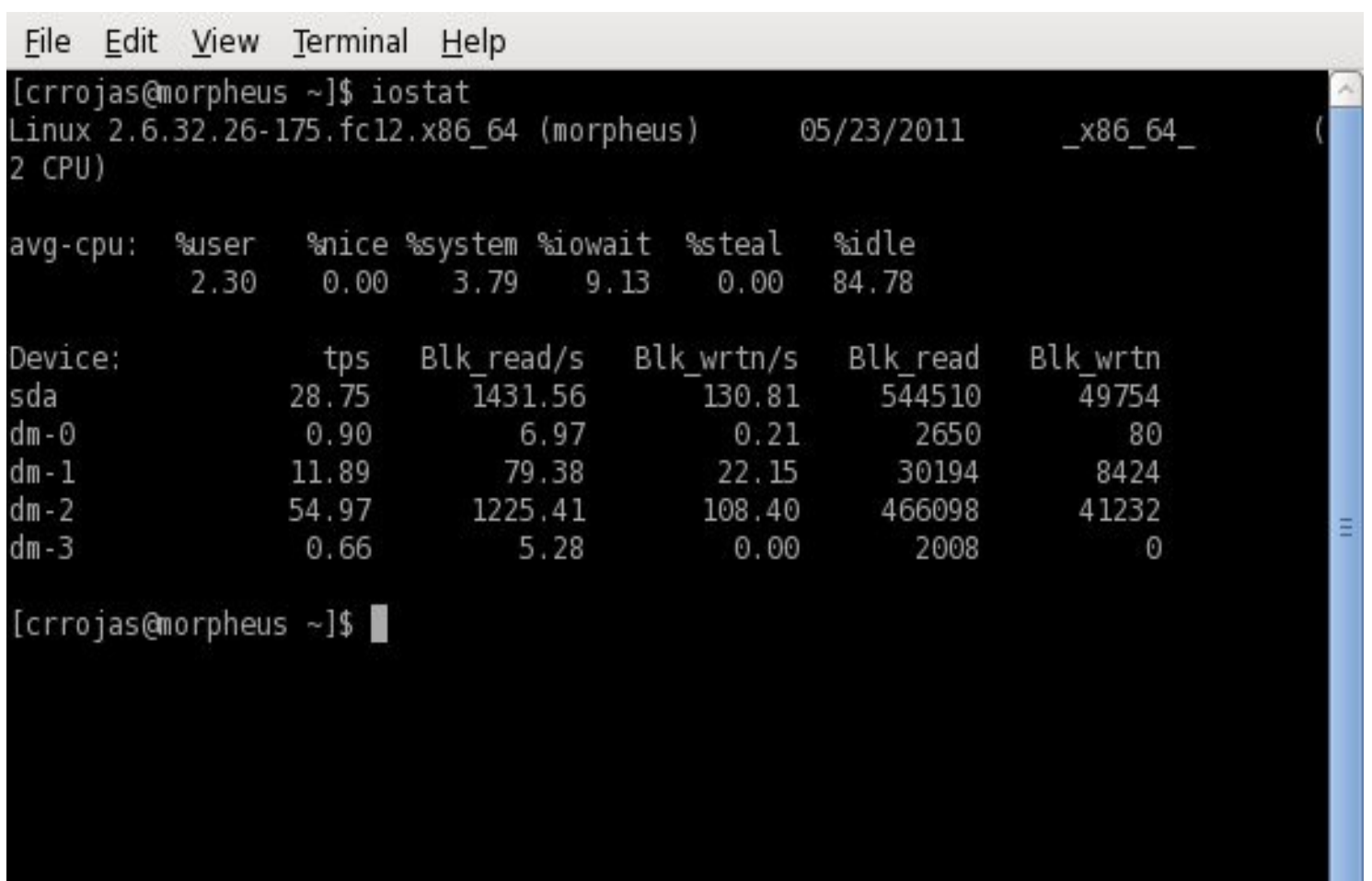

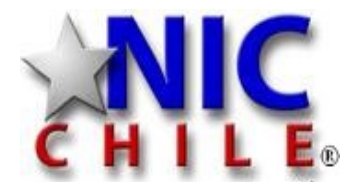

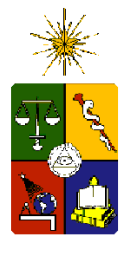

# **Ed** iotop

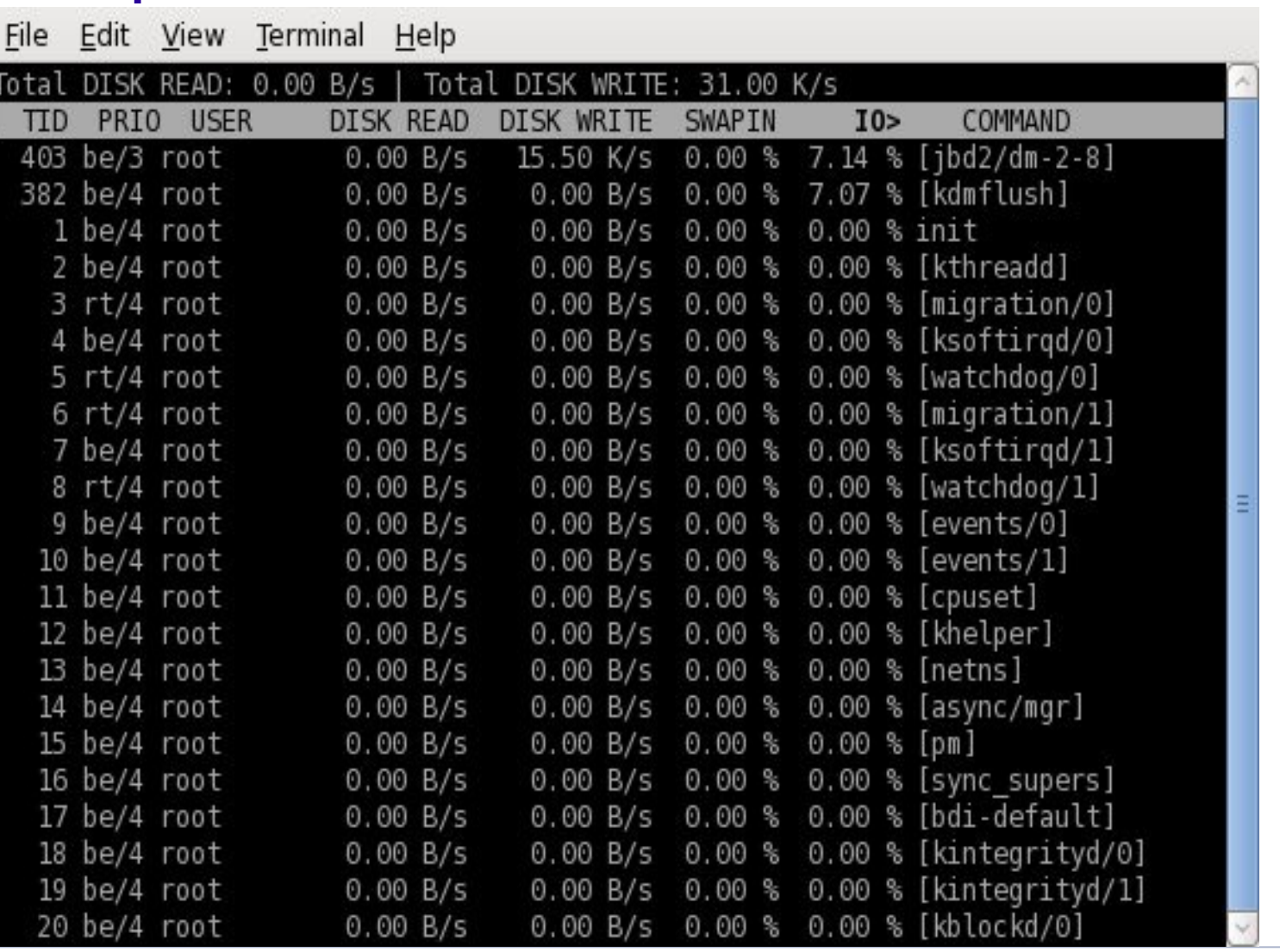

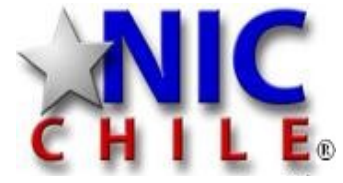

www.nic.cl

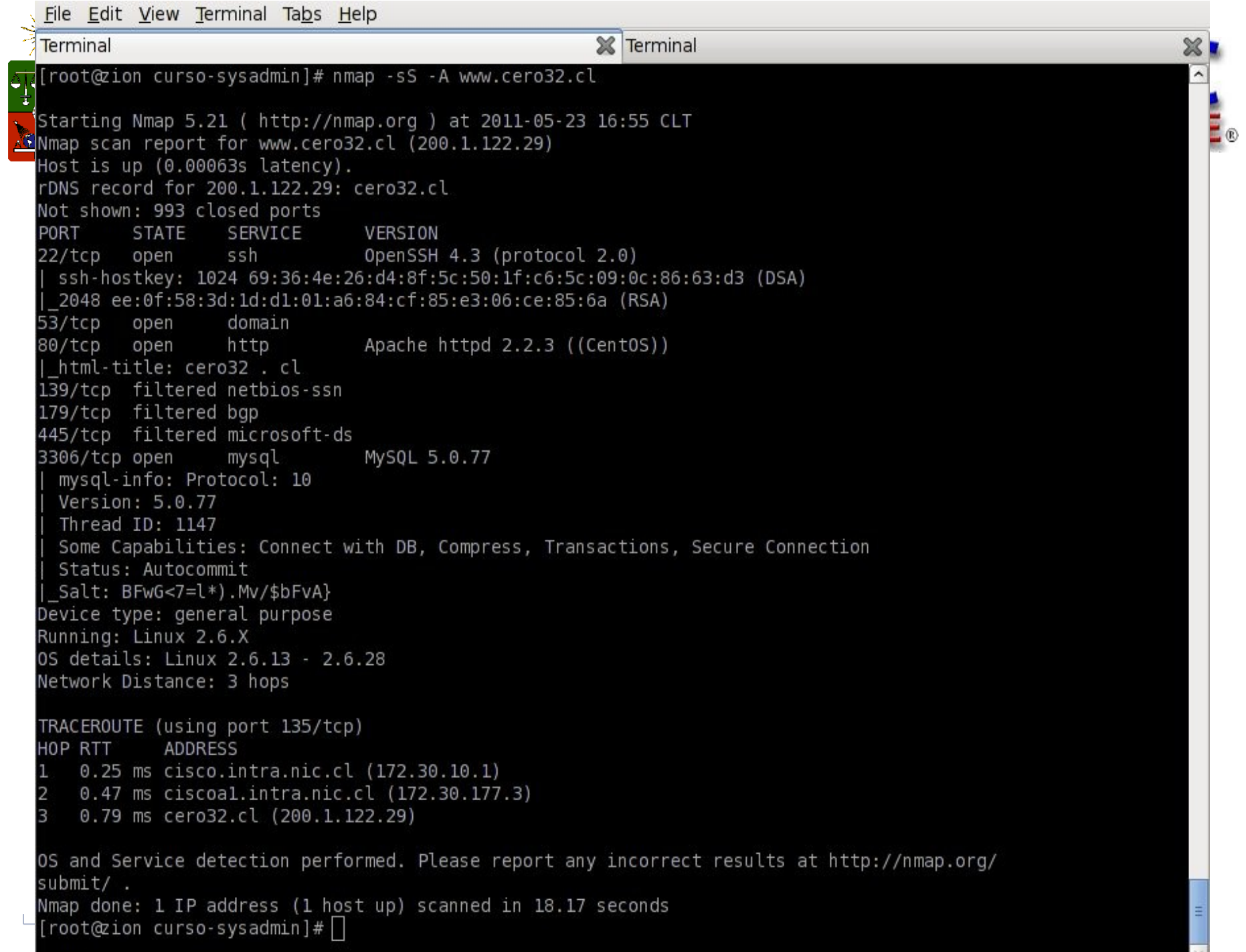

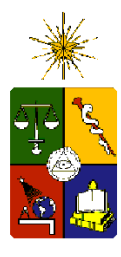

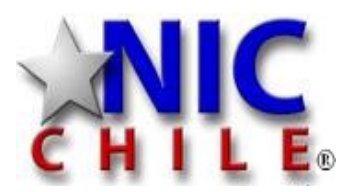

## Servicios

- Si el servidor (SO) funciona bien, pasamos a los servicios:
	- Web
	- Correo
	- BD
	- DNS
	- Servicios propios
	- otros

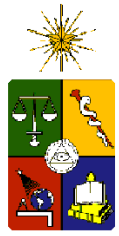

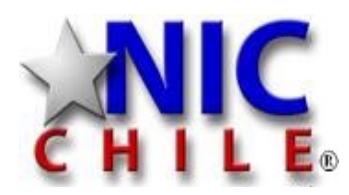

#### Monitoreo Web

- La mayoría de los monitores se basa en los logs
	- Importante loggear todo lo posible
	- Lo típico es tener un log de acceso y un log de errores.
	- Eventualmente 2 más para accesos seguros (https)

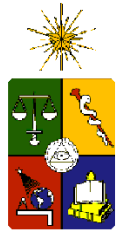

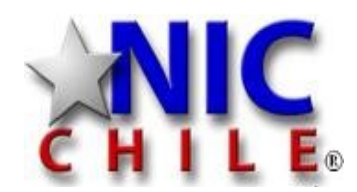

#### Monitoreo Web

- Herramientas
	- apachetop
		- similar a top, pero muestra los request a un servidor web
	- awstats
		- Análisis de logs
	- less/grep/tail etc
	- aplicaciones pagadas

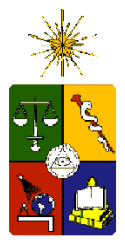

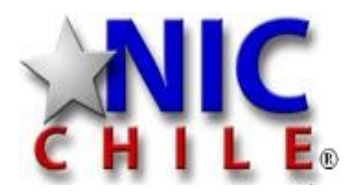

## apachetop

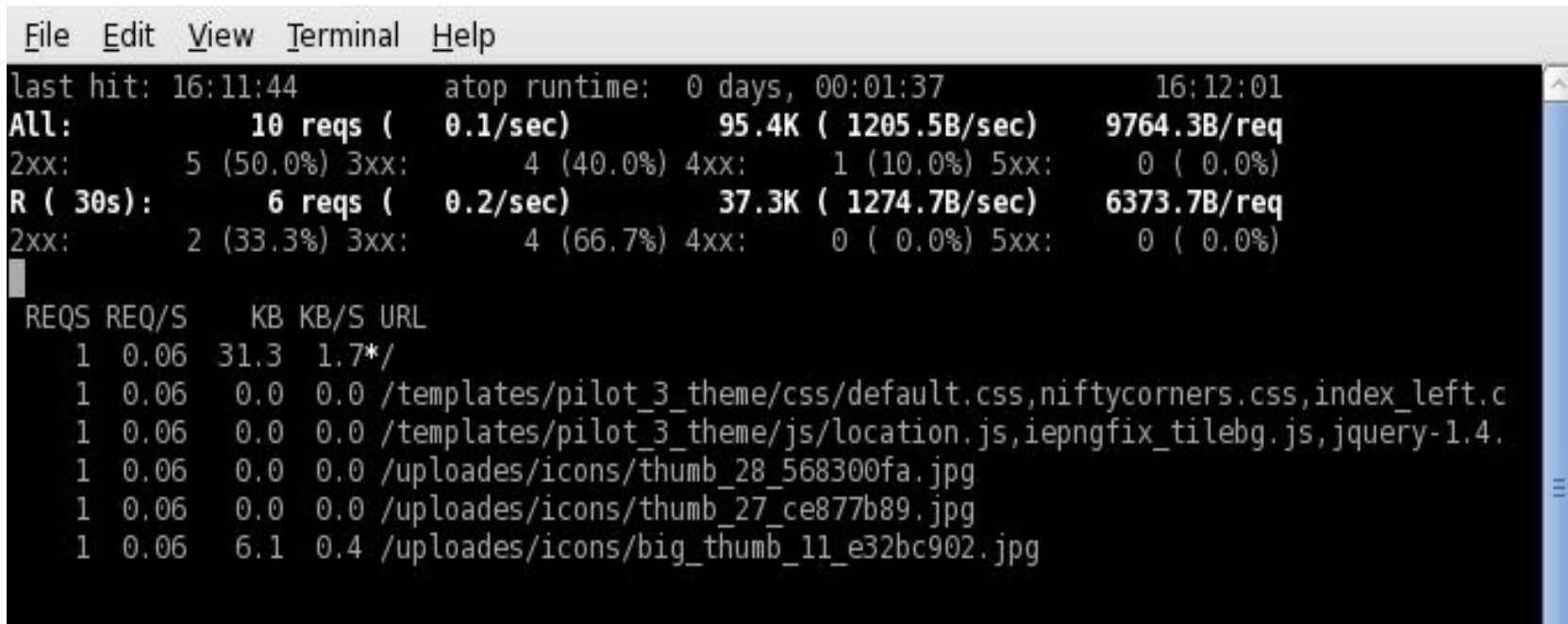

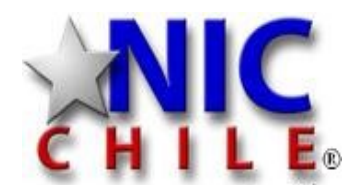

#### awstats (web)

File Edit View History Bookmarks Tools Help http://www.nltechno.com/awstats/awstats.pl?config=destailleur.fr  $\sim$  Google Q Æ.  $\checkmark$ Release Notes Filedora Project v Filed Hat v Filere Content v Most Visited Y **...** Statistics for destailleur.fr (2... ) % ⊹  $\checkmark$ **AWStats - Free log file analy... X Statistics for:**  $\sim$ Reported Month May 2011 destailleur fr period **First visit** 01 May 2011 - 00:13 Summary **Last visit** 23 May 2011 - 05:16 When: **Unique visitors** Number of visits Pages **Hits Bandwidth** Monthly history 473 628 863 3.616 26.07 MB Days of month Viewed traffic \* (1.32 visits/visitor) (1.37 Pages/Visit) (5.75 Hits/Visit) (42.51 KB/Visit) Days of week Not viewed **Hours** 2.941 4.962 16.61 MB Who: traffic \* Countries \* Not viewed traffic includes traffic generated by robots, worms, or replies with special HTTP status codes. 国 Full list Regions  $\Box$  Cities **Monthly history Hosts** 国 Full list **El Last visit** DI Unresolved IP Address Authenticated users **ELEUILlist** Last visit Robots/Spiders visitors **El Full list** May Jun Jul Jan Feb Mar Apr Aug Sep Oct Nov Dec E Last visit Navigation: **Visits duration** File type Number of Month **Unique visitors** Pages **Hits Bandwidth** Downloads visits 国 Full list Jan 2011 674 1.413 2,345 9.675 22.88 GB Viewed Feb 2011 593 922 1,394 5,446 24.31 MB 国 Full list Entry Mar 2011 771 1,492 2,583 9,112 44.82 MB  $\equiv$  Exit Apr 2011 590 831 1.174 5.095 47.23 MB **Operating Systems** May 2011 473 628 863 3,616 26.07 MB **I** Versions 国 Unknown Jun 2011  $\mathbf 0$ 0  $\mathbf 0$ 0  $\mathbf 0$ **Browsers** Jul 2011  $\mathbf 0$  $\Omega$  $\mathbf 0$ 0  $\circ$ 国 Versions  $\checkmark$ Aug 2011  $\Omega$  $\Omega$  $\Omega$  $\Omega$ O 国 Unknown  $\checkmark$ m.  $\rightarrow$  $n_{\text{max}}$  $\nabla$ www.nic.c Done

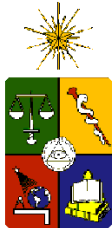

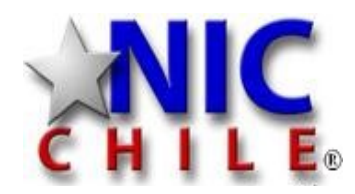

## Monitoreo del Correo

- Los logs son la principal fuente de información.
- mailq
	- Analiza la cola de correos.
- qshape
	- idem
- awstats
	- graficos de logs
- mailgraph
	- idem

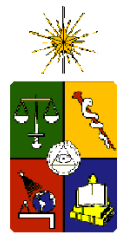

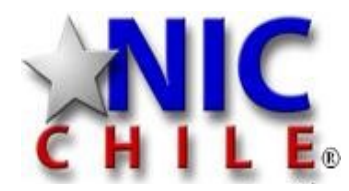

## mailq

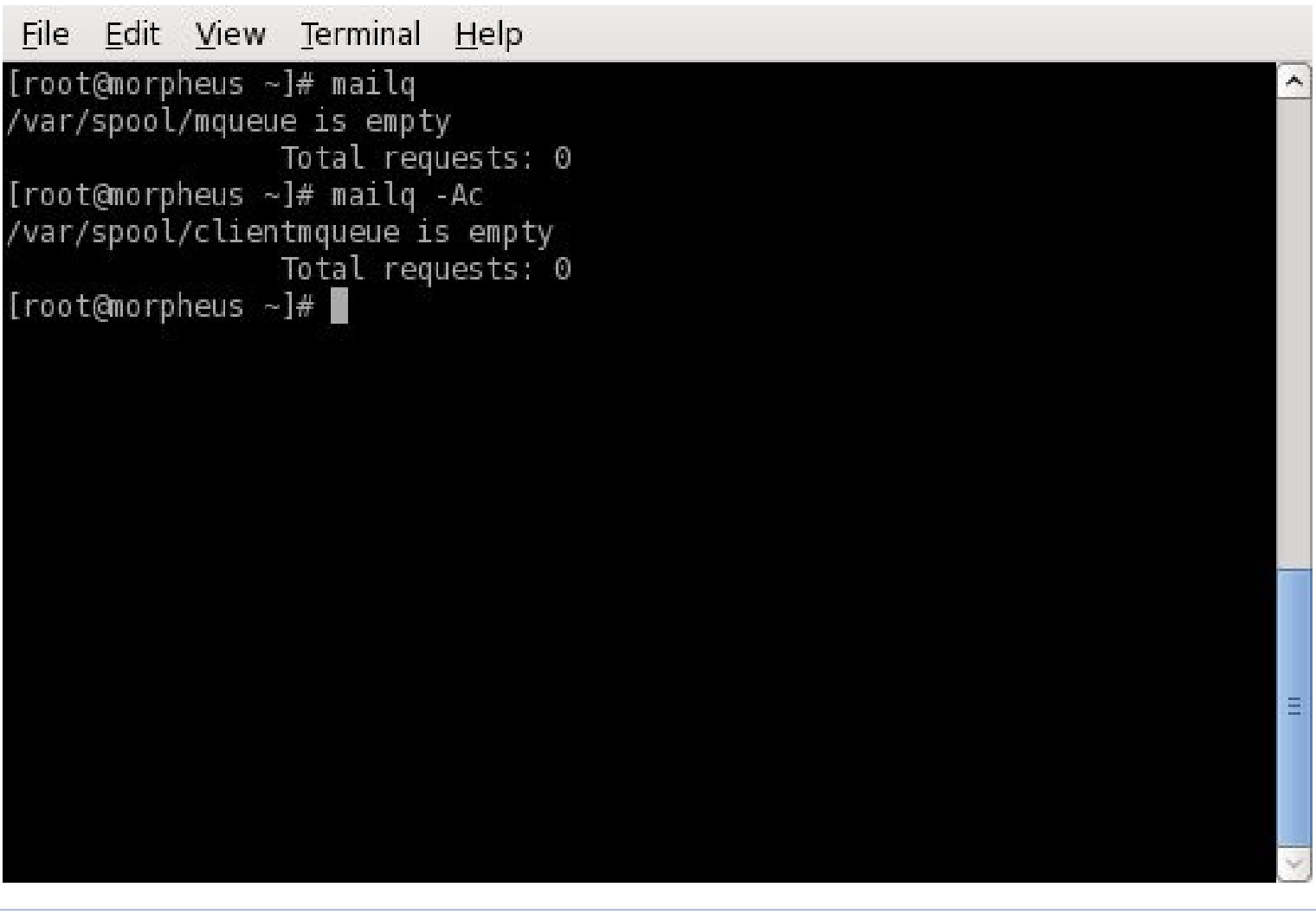

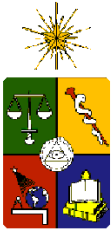

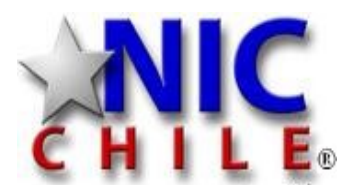

#### Monitoreo BD

- $\bullet$  Las BD = datos. Si fallan puede ser la muerte de una empresa
- consistencia
- espacio en disco
- carga
- queries

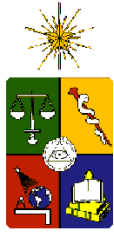

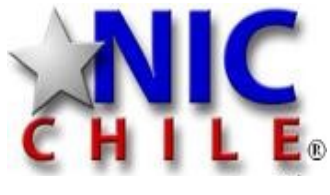

## Monitoreo BD

- mytop
	- clone de top
- inntop
	- idem
- query profiler
	- Revisión de queries
- check prostgres
	- tamaños de tablas, transacciones, locks, etc
- pgFouine
	- analizar logs

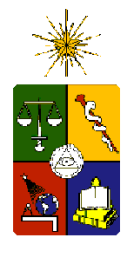

## mytop

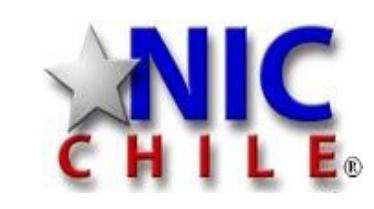

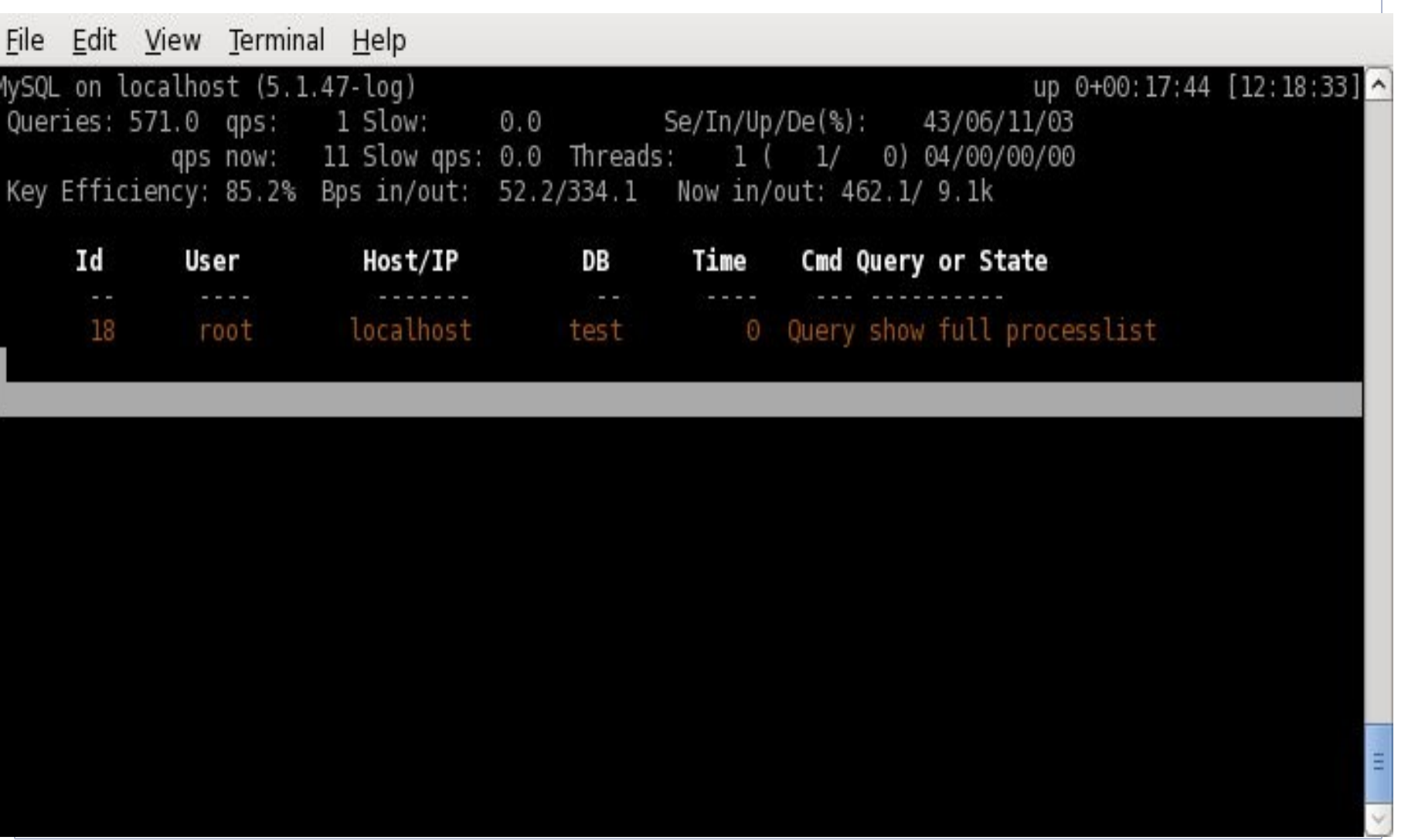

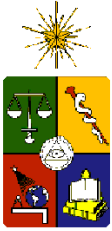

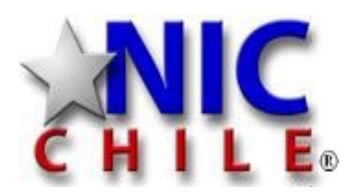

#### Monitoreo DNS

- DNS es una pieza vital, pero poca gente le da la importancia que merece
	- dnstop
		- Otra herramienta tipo top
	- dsc
		- graficos en tiempo real sobre cantidas y tipo de consulta

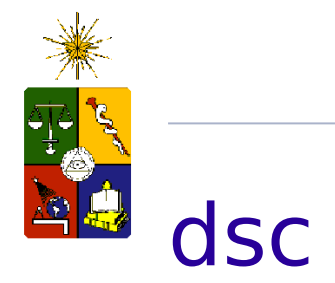

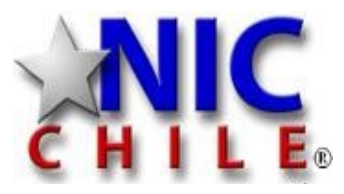

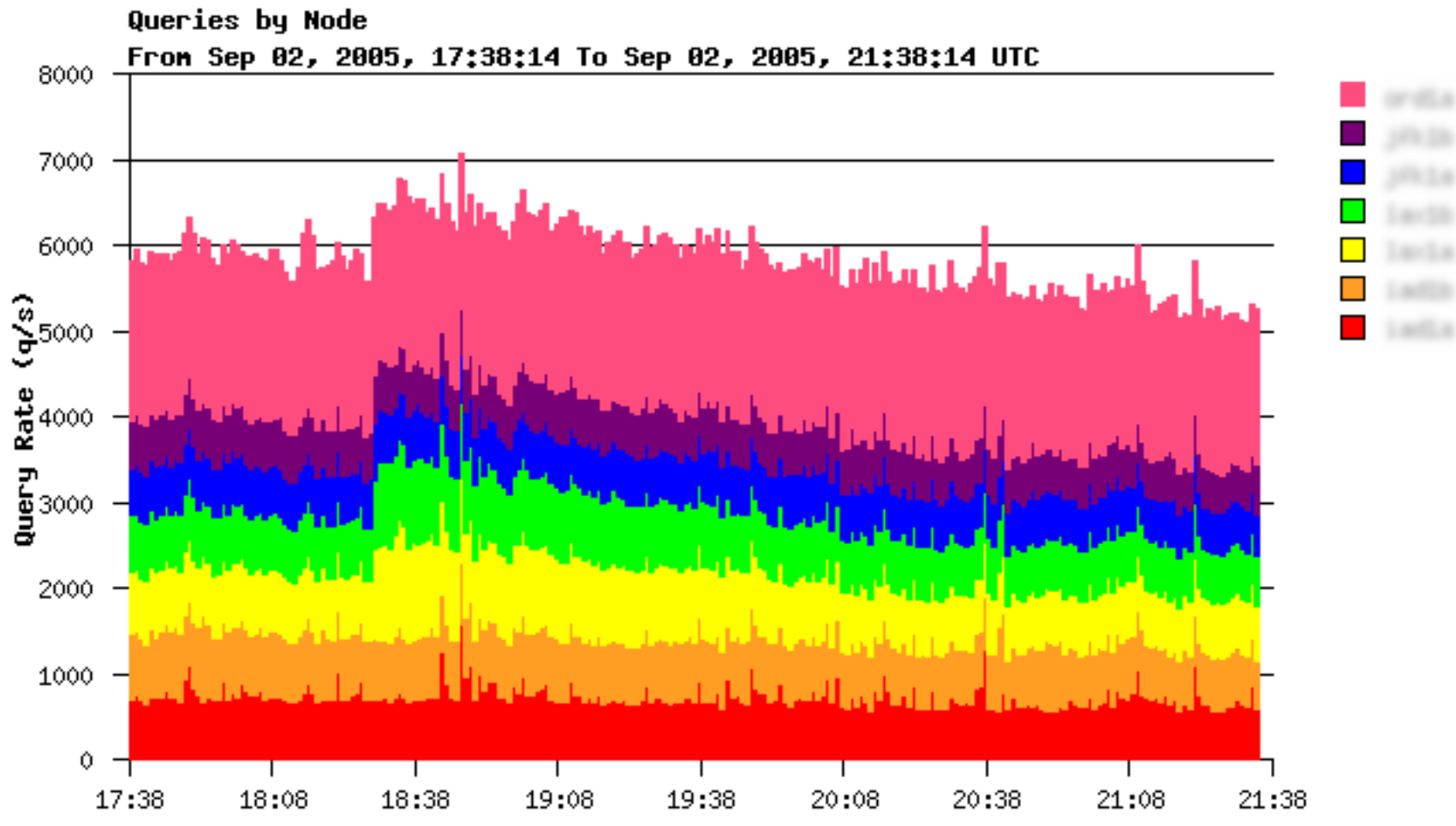

Tine, UTC

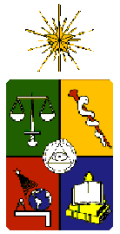

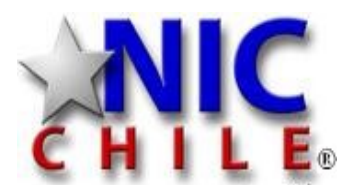

#### Monitoreo otros Servicios

- Depende del servicio.
- Monitoreos a la medida
- Tratar de no reinventar la rueda

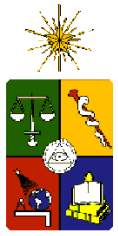

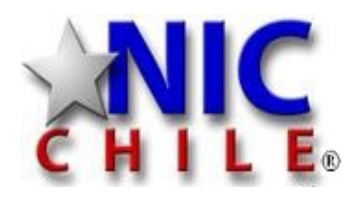

#### Monitoreo Red

- El correcto funcionamiento de la red es vital y transversal a todas las aplicaciones
	- Visibilidad
		- Monitoreo nodo mundo
		- Monitoreo mundo nodo
	- Cantidad de tráfico
	- Ancho de banda
	- Ruteo

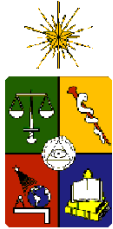

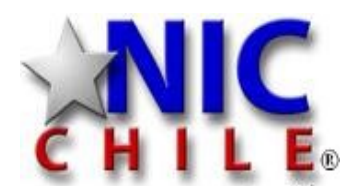

## Monitoreo Red

- ping/ping6
	- tiempo de respuesta
- traceroute/traceroute6
	- Muestra la ruta que sigue un paquete para llegar a destino
- iptraf
	- muestra varios datos sobre el trafico de las interfaces de red
- iperf
	- permite realizar mediones de ancho de banda entre 2 nodos.

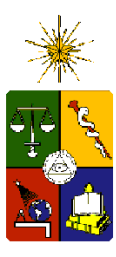

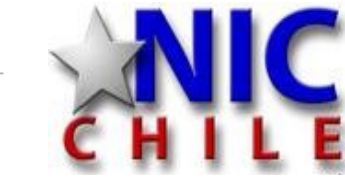

#### pig / traceroute

File Edit View Terminal Help

[crrojas@ion: ~]% traceroute www.latercera.com traceroute to www.latercera.com (200.91.29.45), 30 hops max, 60 byte packets

- 1 cisco.intra.nic.cl (172.30.10.1) 0.160 ms 0.145 ms 0.173 ms
- 2 190.208.0.233 (190.208.0.233) 0.758 ms 0.754 ms 0.748 ms
- 3 190.208.5.65 (190.208.5.65) 0.835 ms 0.830 ms 0.912 ms
- 4 Ge0-0-2.pit-c12410.Santiago.ip.telmexchile.cl (200.27.103.82) 1.018 ms 1.010 m 1.007 ms
- 5 qw-napmundo.mundo.movistar.cl (200.91.13.1) 1.352 ms 1.393 ms 1.438 ms
- 6 qw2-copesa.cust.movistar.cl (200.91.13.102) 1.832 ms 1.528 ms 1.711 ms  $7 * * * *$

```
200.91.29.45 (200.91.29.45) 1.690 ms 1.494 ms 1.770 ms
8
[crrojas@zion: ~]% ping www.latercera.com
```

```
PING vs01f5.latercera.com (200.91.29.77) 56(84) bytes of data.
```

```
64 bytes from 200.91.29.77: icmp seq=1 ttl=248 time=1.83 ms
64 bytes from 200.91.29.77: icmp seq=2 ttl=248 time=1.44 ms
```

```
64 bytes from 200.91.29.77: icmp seq=3 ttl=248 time=1.95 ms
\hat{C}
```

```
--- vs01f5.latercera.com ping statistics ---
```

```
3 packets transmitted, 3 received, 0% packet loss, time 2238ms
rtt min/avg/max/mdev = 1.441/1.741/1.953/0.223 ms
```

```
[crrojas@zion: ~]% ping6 www6.nic.cl
```

```
PING www6.nic.cl(2001:1398:1::6003) 56 data bytes
```

```
64 bytes from 2001:1398:1::6003: icmp seq=1 ttl=62 time=2.32 ms
```

```
64 bytes from 2001:1398:1::6003: icmp seq=2 ttl=62 time=0.587 ms
\overline{C}
```

```
--- www6.nic.cl ping statistics ---
2 packets transmitted, 2 received, 0% packet loss, time 1100ms
rtt min/avg/max/mdev = 0.587/1.455/2.324/0.869 ms
[crrojas@zion: ~]%
```
 $\vee$  WW.nic.c

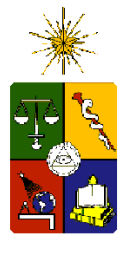

# **bi** iptraf

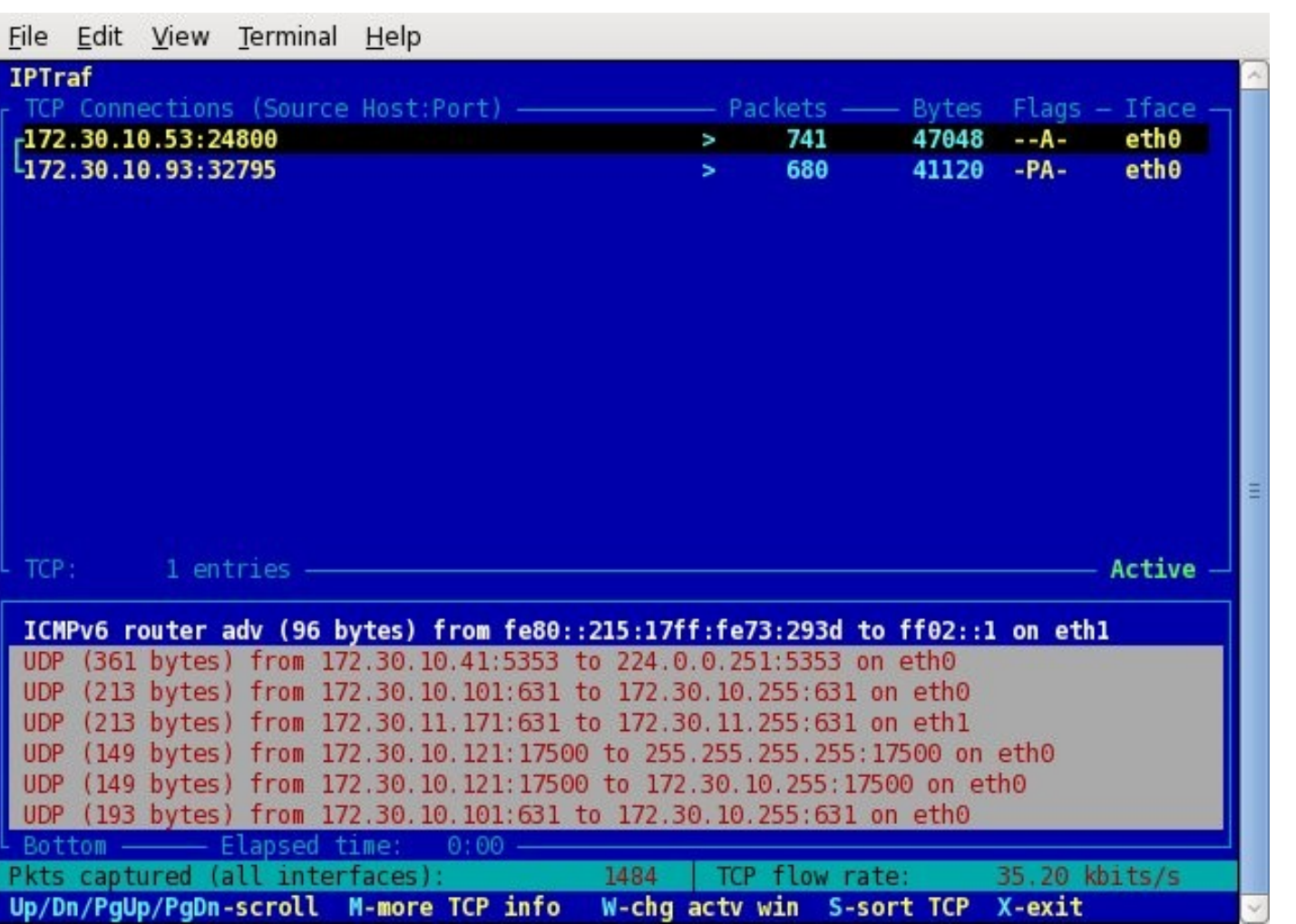

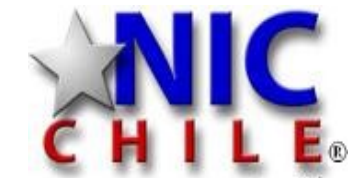

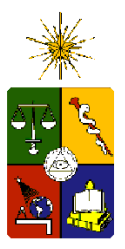

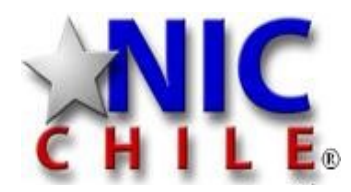

## <sup>9</sup> iperf (servidor)

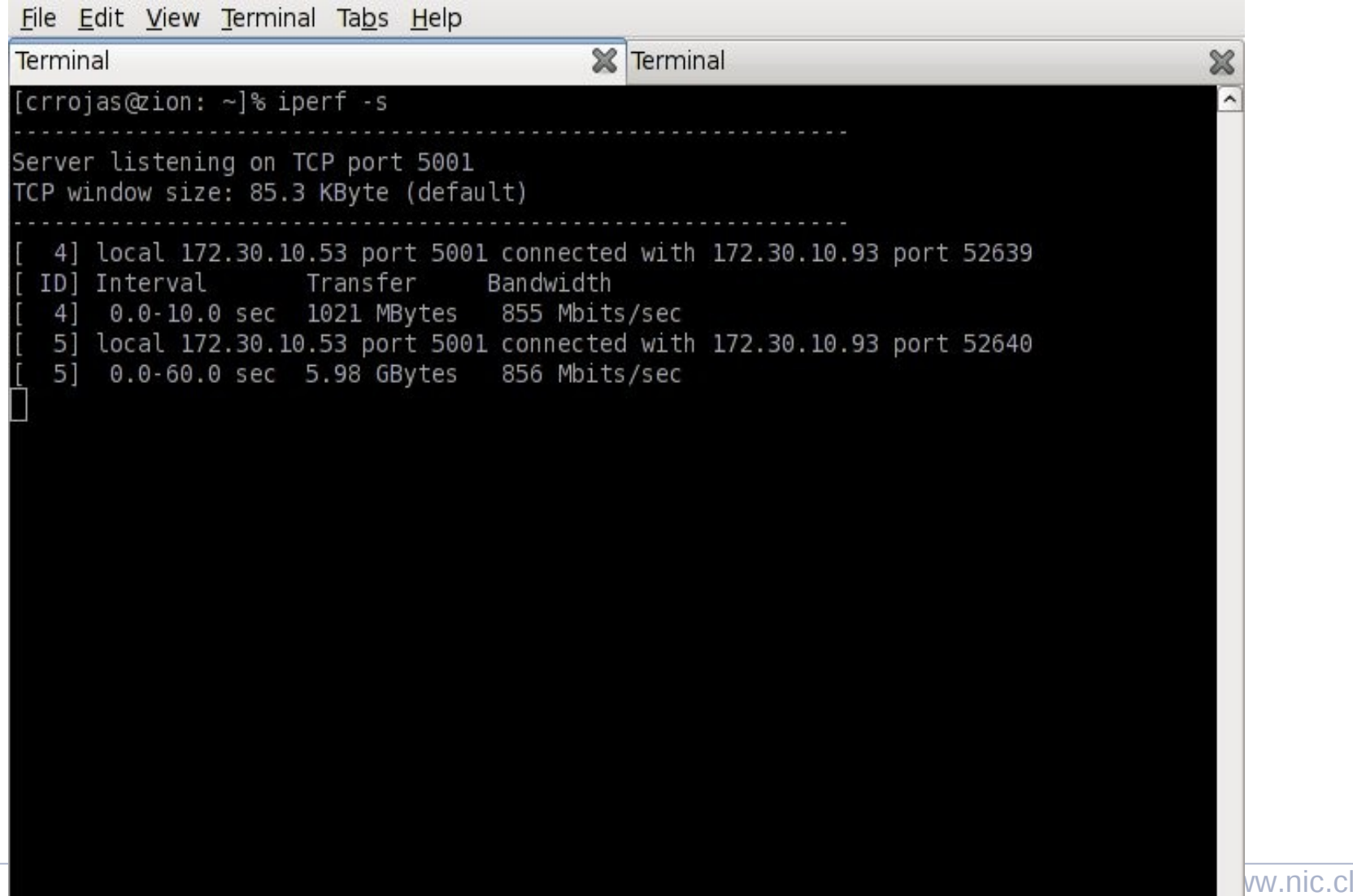

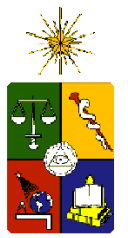

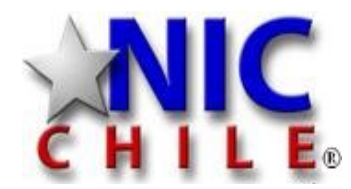

## iperf (cliente)

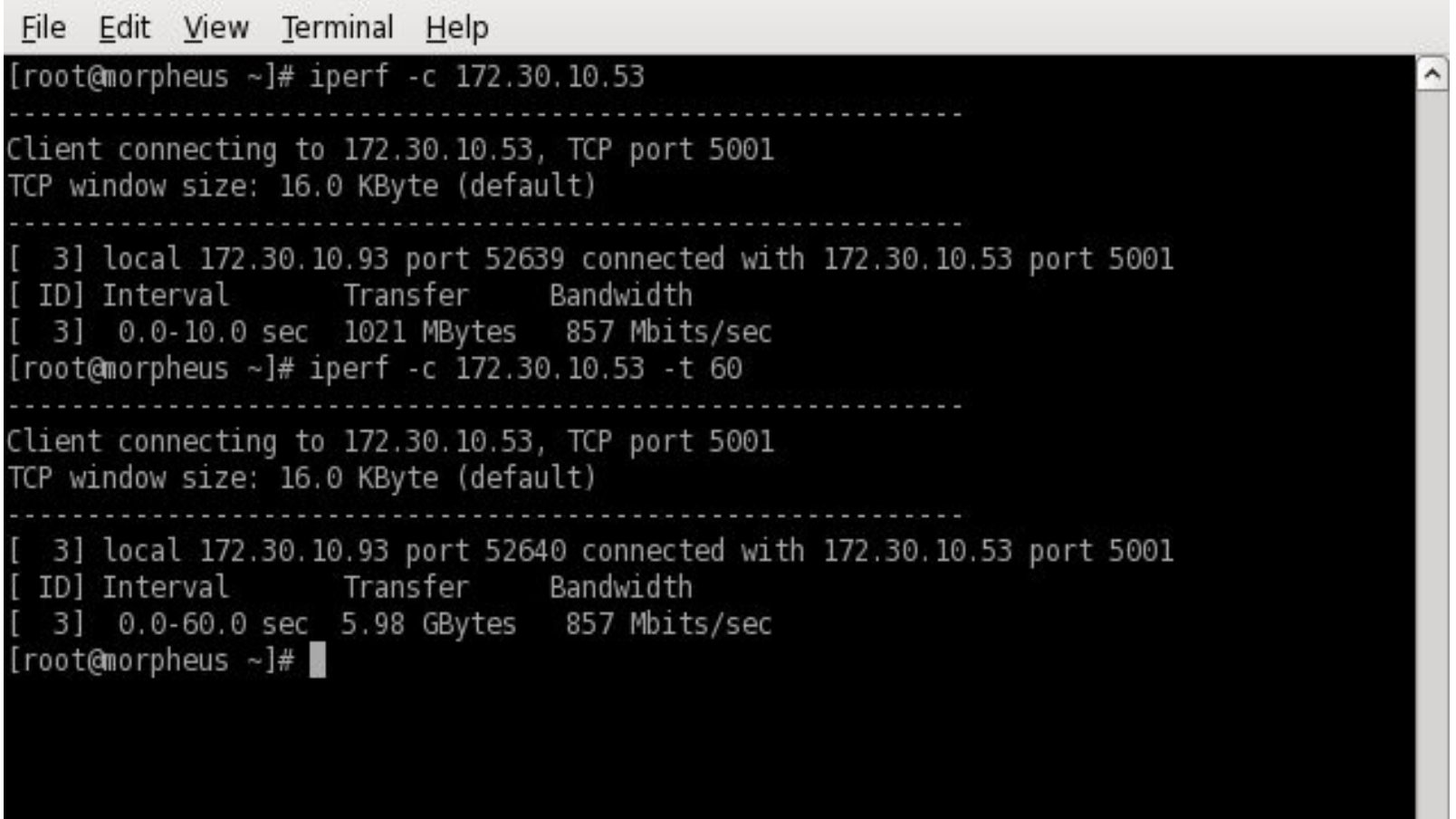

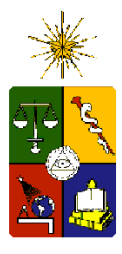

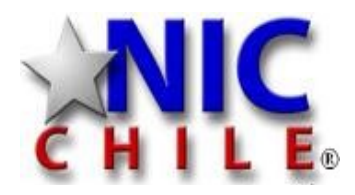

### Monitoreo

- Es infactible monitorear todo "a mano"
- Hay herramientas que agrupan múltiples monitoreos:
	- Nagios
		- Puede revisar múltiples aplicaciones en diversos servidores. Multiples plugins. Configurable
	- Cacti
		- Es la versión mejorada de nagios.
	- Hyperic HQ
		- Similar a los anteriores
- Otras aplicaciones pagadas que tienen objetivos similares

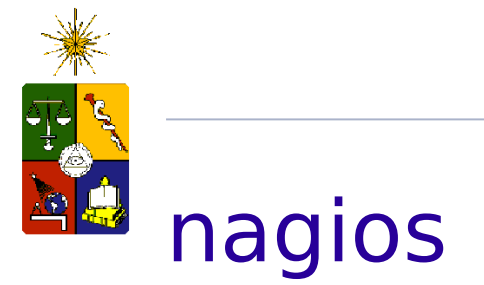

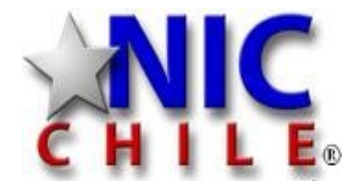

Go

#### **Service Status**

All services

Т

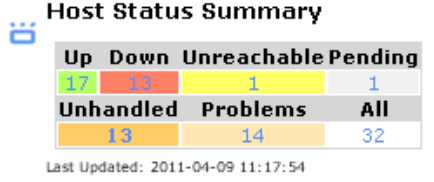

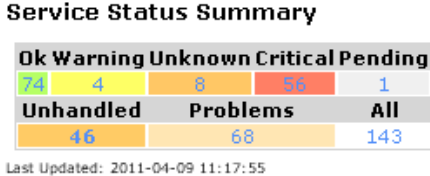

Search...

ö

Showing 1-25 of 46 total records

Filters: Host=Up Service=Warning,Unknown,Critical,Not Acknowledged,Not In Downtime

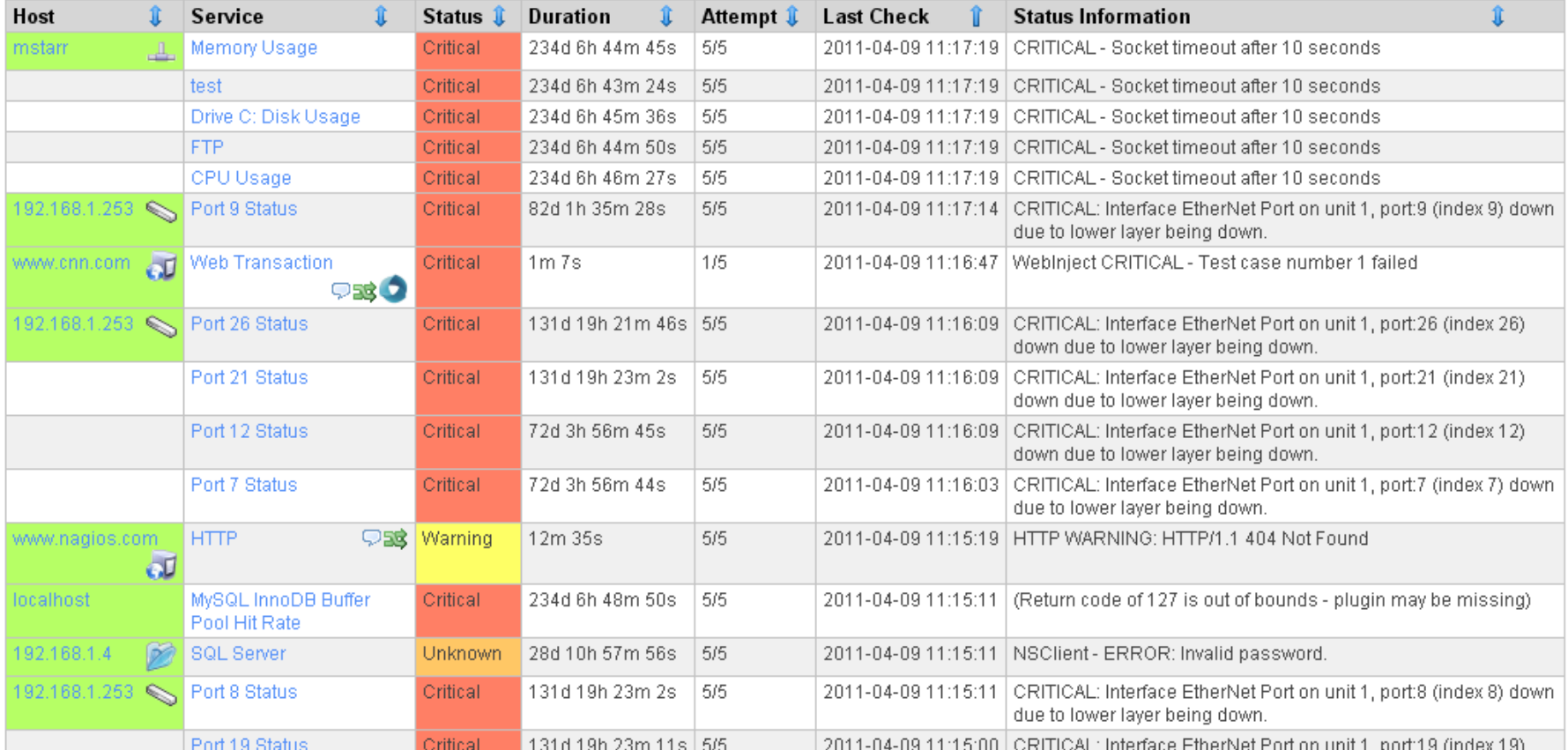

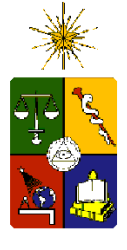

#### cacti

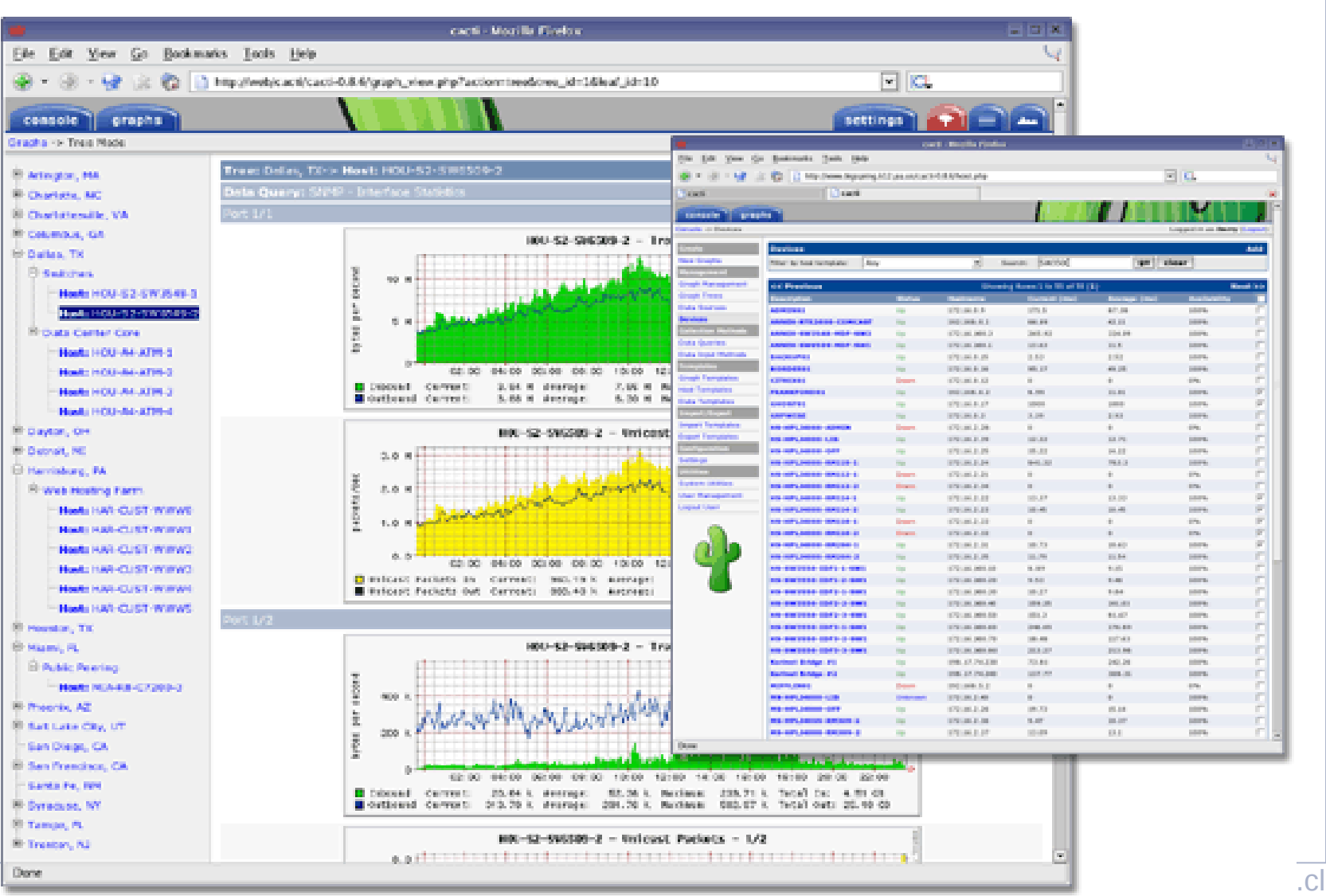

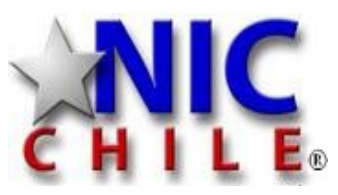

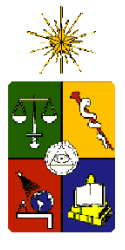

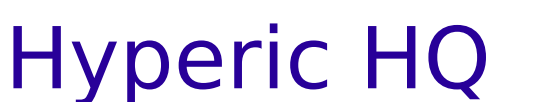

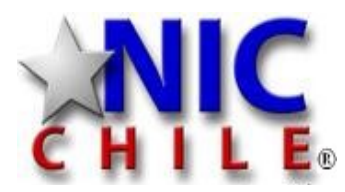

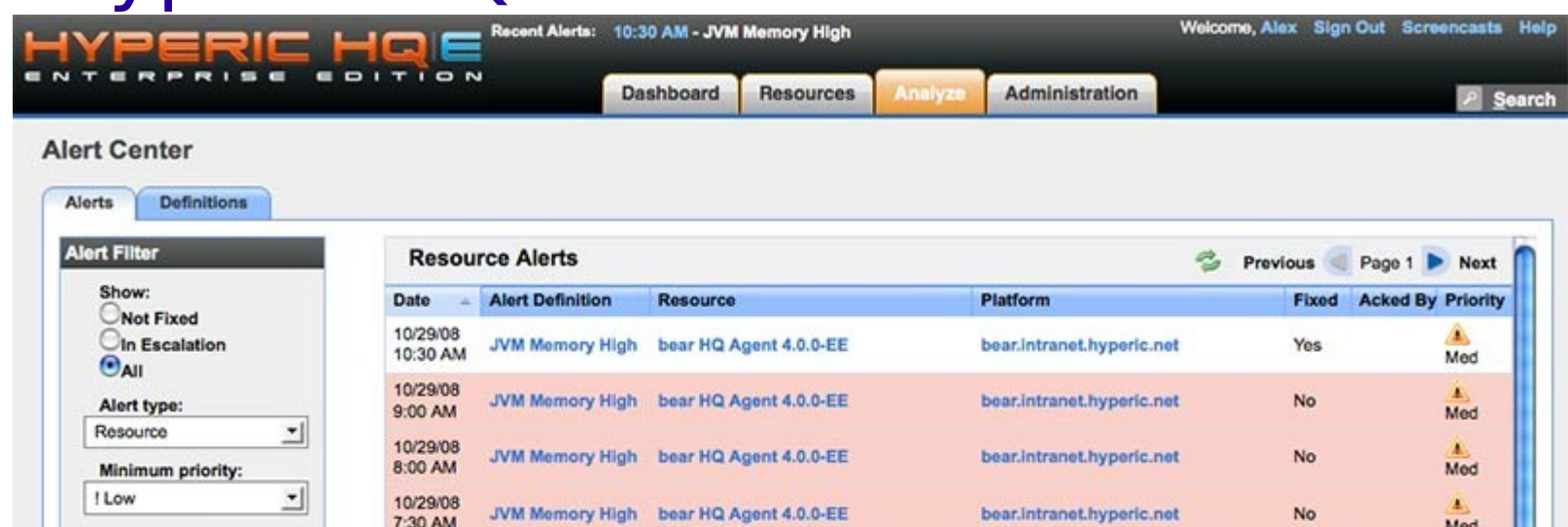

Med In the last: 10/29/08 day 킈 ۸ JVM Memory High bear HQ Agent 4.0.0-EE bear.intranet.hyperic.net **No** 7:20 AM Med Group: 10/29/08 A. JVM Memory High bear HQ Agent 4.0.0-EE bear.intranet.hyperic.net **No** 킈 - All Groups --7:00 AM Med 10/29/08 ٨ JVM Memory High bear HQ Agent 4.0.0-EE bear.intranet.hyperic.net No 6:30 AM Med 10/29/08 A. JVM Memory High bear HQ Agent 4.0.0-EE bear.intranet.hyperic.net **No** 6:20 AM Med 10/29/08  $\mathbf{A}$ JVM Memory High bear HQ Agent 4.0.0-EE bear.intranet.hyperic.net **No** 6:00 AM Med 10/29/08 ٠ JVM Memory High bear HQ Agent 4.0.0-EE bear.intranet.hyperic.net No 5:30 AM Med 10/29/08 医 bear.intranet.hyperic.net JVM Memory High bear HQ Agent 4.0.0-EE **No** 5:20 AM Med

A

 $\overline{\mathbf{v}}$ 

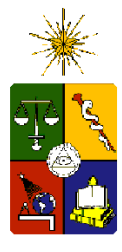

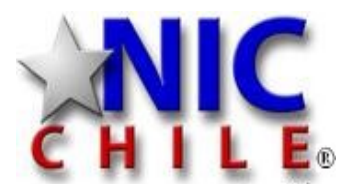

#### Monitoreo

- ¿Qué hacer cuando algo falla?
	- Definir políticas de alertas
	- Grupos de operación con roles
	- distintos niveles de alertas (error en pantalla/ salida estandar / mail / celular, etc)
- Objetivo debe ser, como mínimo, cumplir con SLA.
- SLA debe ser realista

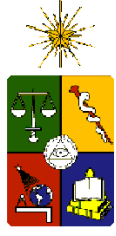

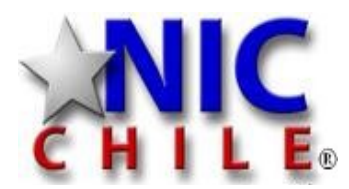

### Monitoreo

- Smokeping
	- "ping" con historia a diversos servicios/ servidores
- Diversos scripts a medida (shell / perl / python, etc)

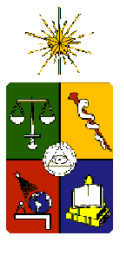

## smokeping

#### **SmokePing Targets:**

Hierarchy:

Filter:

- Charts

- O+P Managed  $-BCP*$ 

- ODELPMOK \*

- MOBIFLICK

 $-$  lohan  $*$ 

lames\* James Console \*

Henry \* Henry Console \*

- Zimbox\*

 $-$  O+P Home

- World

james-vm<sup>\*</sup>

- Root Name Servers

O+P Internal

Johan CCom\*

Router Aarweg \*

- Horyzon \*

- MEROF - ESPROS Boxes

 $-$  lvic  $*$ - IT'IS Boxes

 $-$  PNN  $*$ - LSA Servers

 $-MIP$ 

#### **O+P AG Servers**

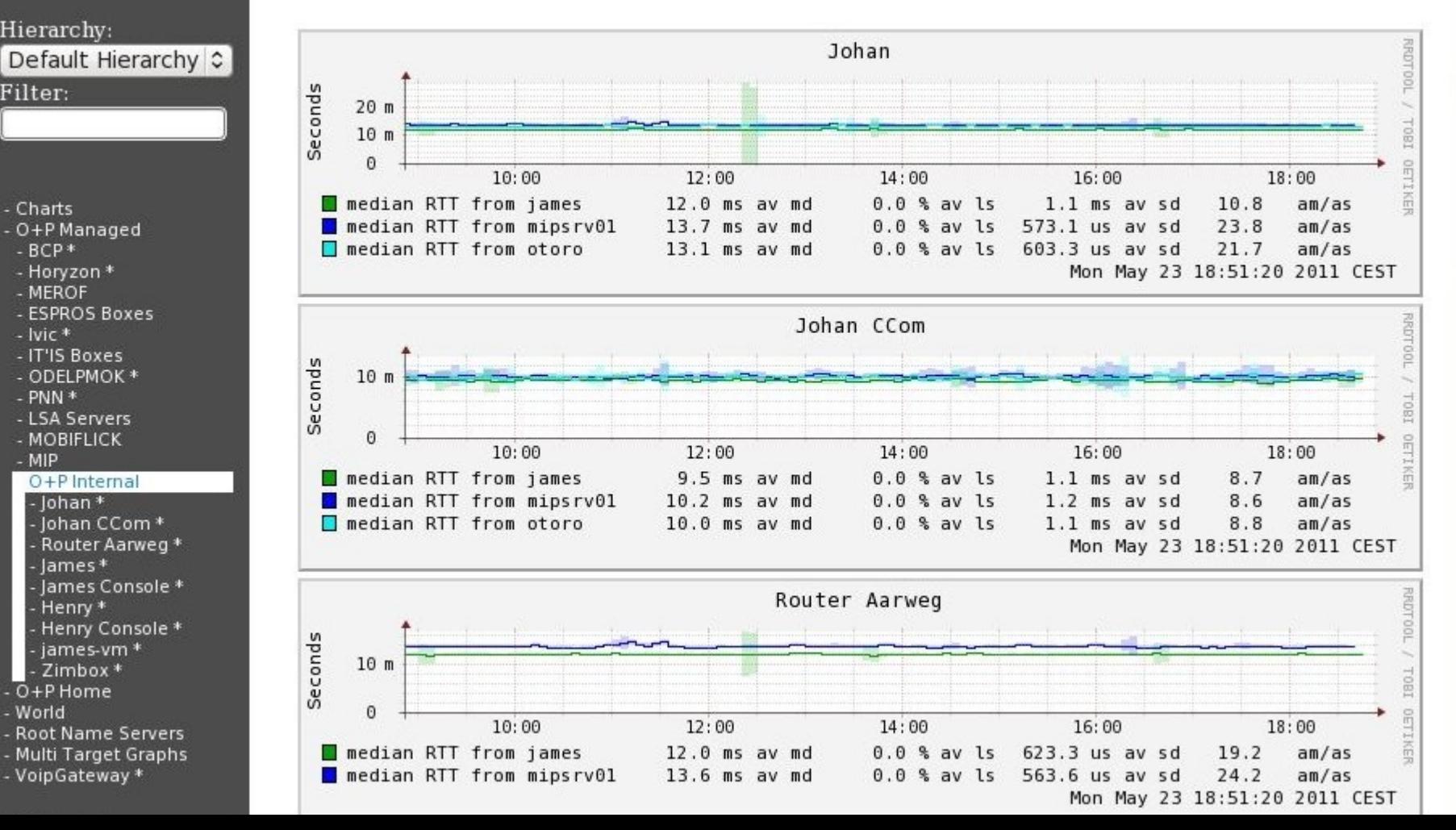

- Multi Target Graphs - VoipGateway \*

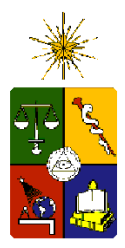

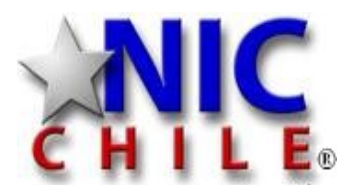

## Cómo diagnosticar una falla

- Escuchar a los usuarios
	- 99% es problema de ellos
	- 1% no lo es
- Recolectar toda la información que sea necesaria para identificar la falla

– Tratar de almacenar logs relevantes

• Existen diversas herramientas que pueden ayudar al diagnóstico

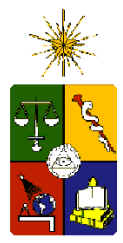

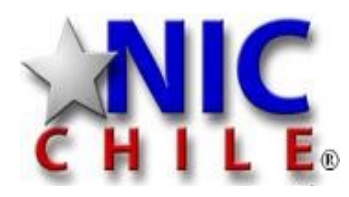

## Cómo diagnosticar una falla

- tcpdump
	- sniffer para paquetes de red. Puede utilizar diversos filtros.
- wireshark
	- lo mismo anterior pero gráfico (no siempre hay ambiente gráfico)
- telnet
	- abre conexiones tcp a puertos en host indicado (texto plano)
- nc
	- Puede hacer lo mismo de telnet, perto además maneja udp

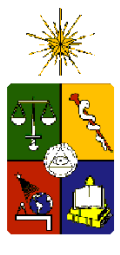

tcpdump

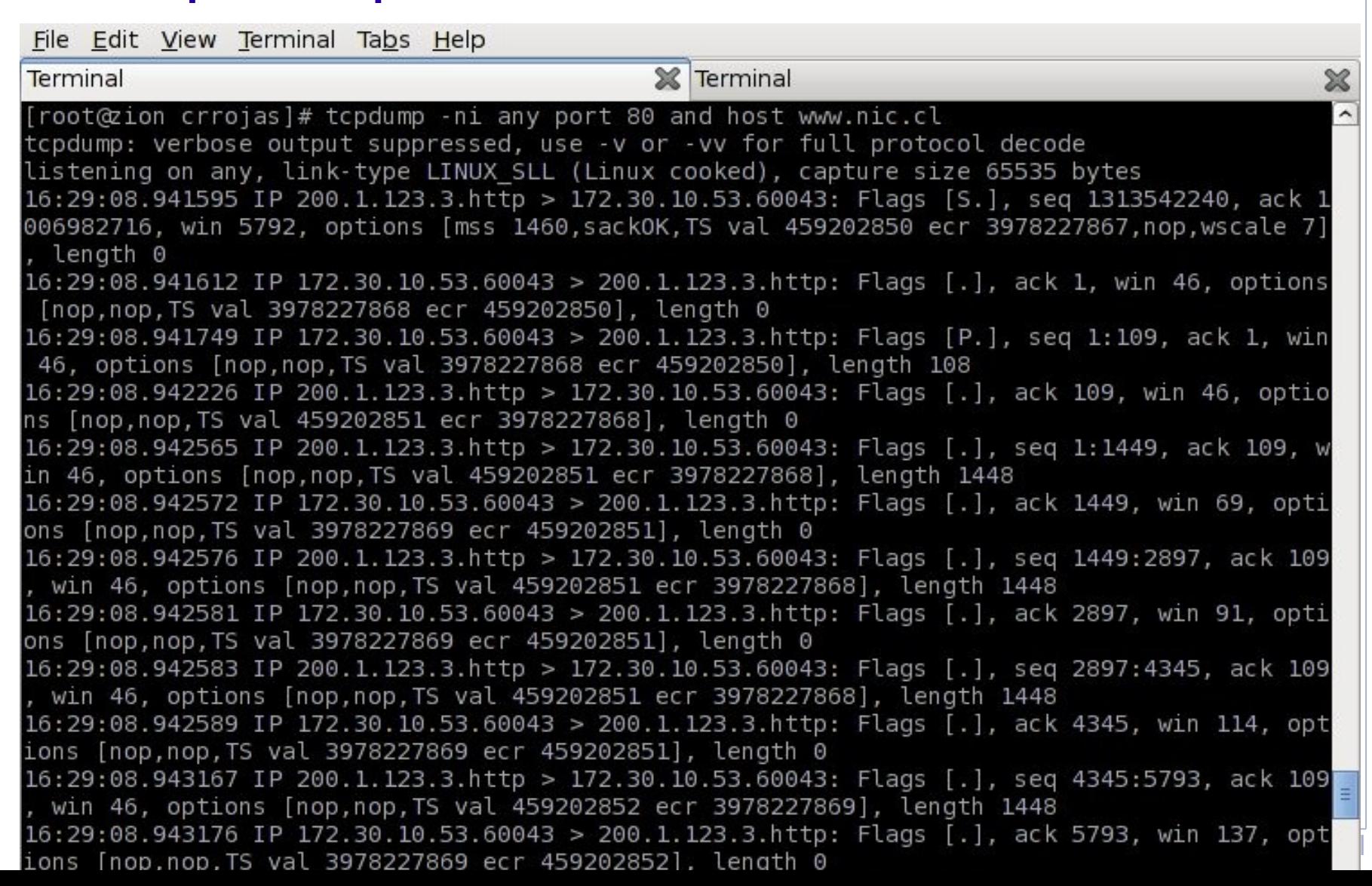

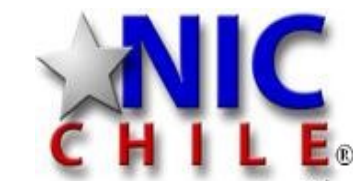

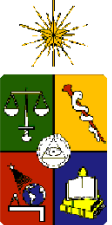

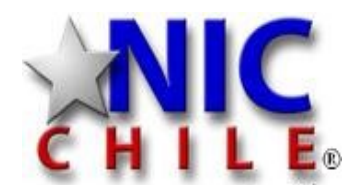

## WITEShark<br>Eile Edit View Go Capture Analyze Statistics Telephony Tools Help

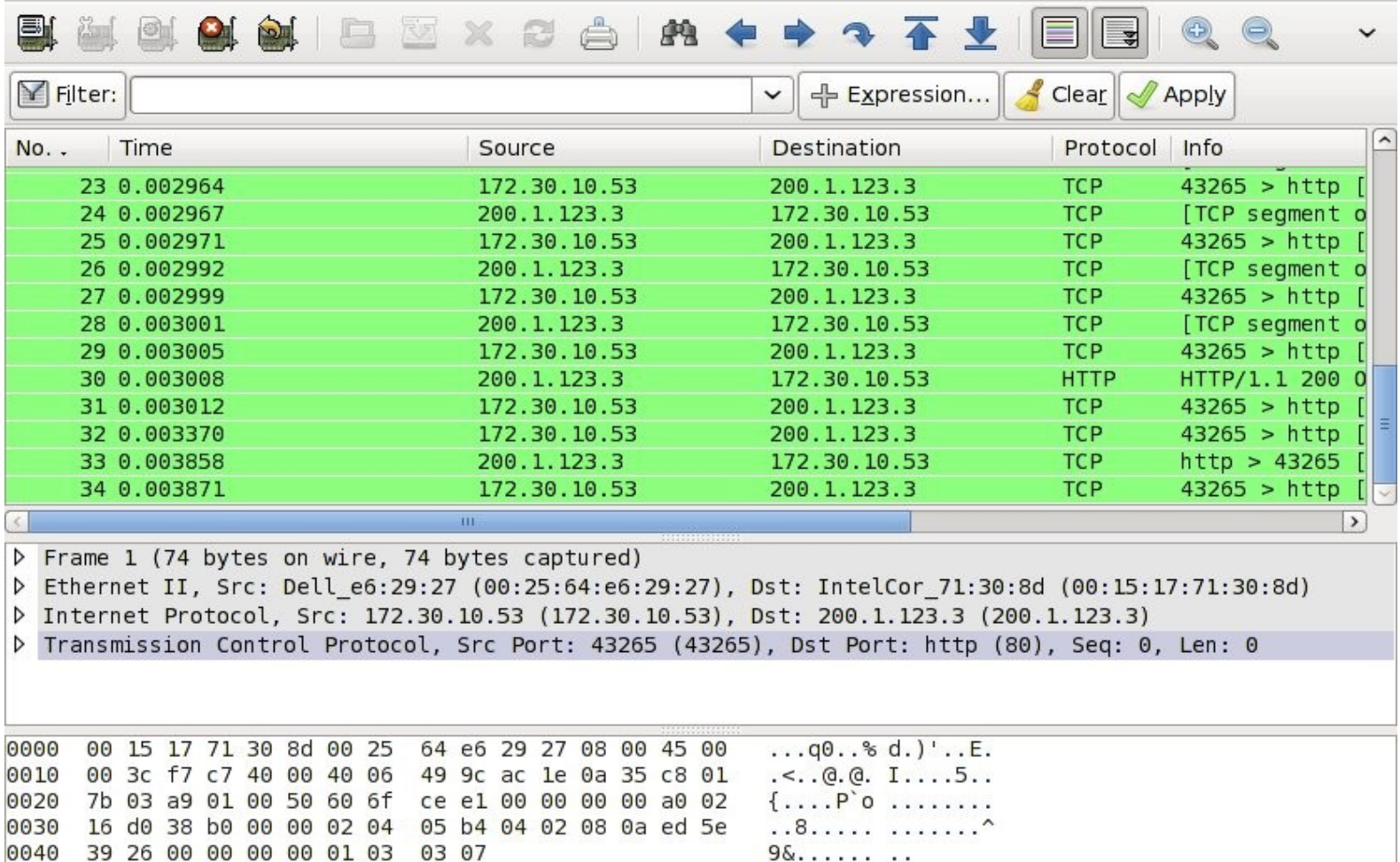

www.nic.cl

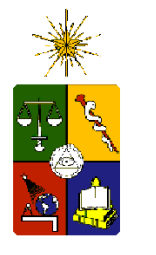

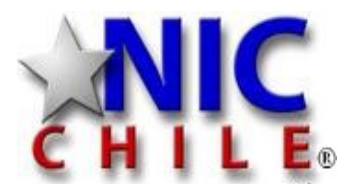

#### telnet

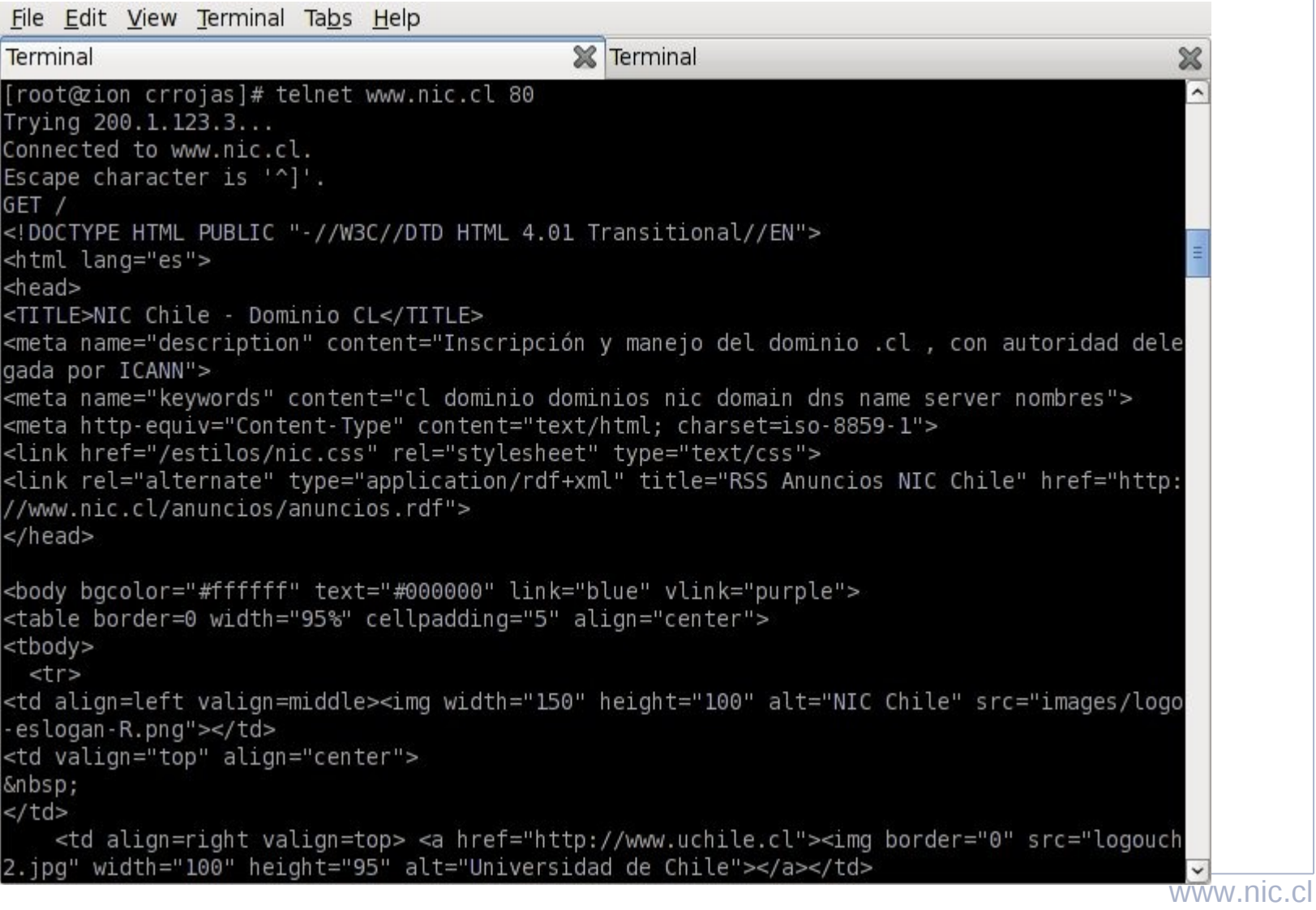

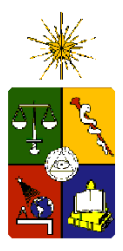

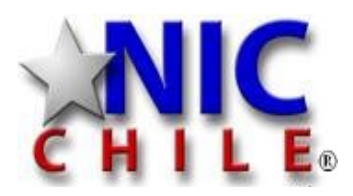

## Como diagnosticar una falla

- dig
	- Herramienta para consultas de dns
- nslookup
	- idem
- hping
	- Permite enviar paquetes tcp/ip personalizados. Es más un scanner de red que ping.

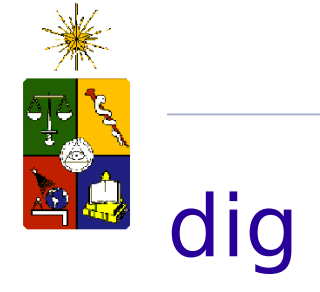

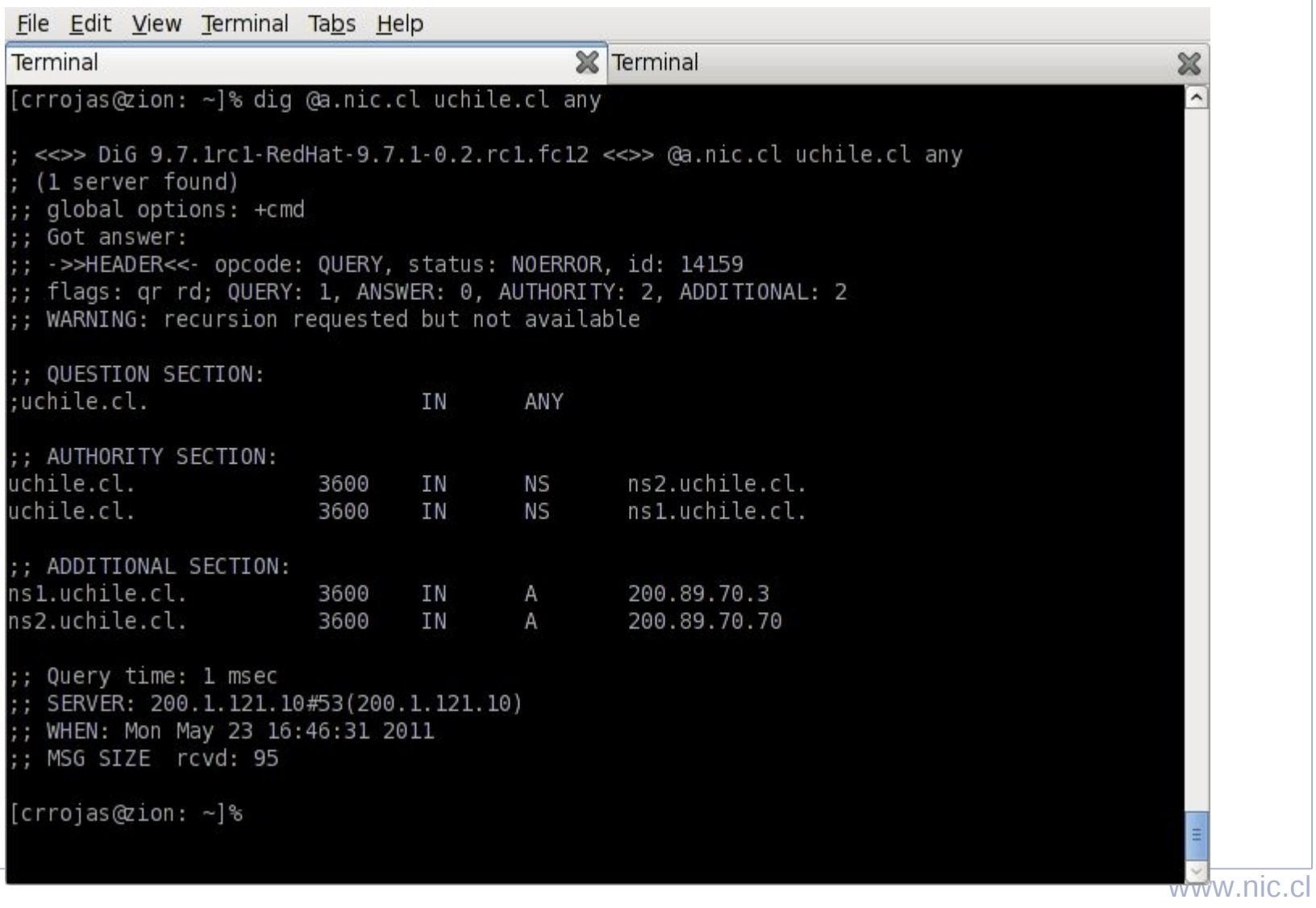

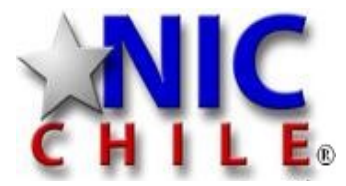

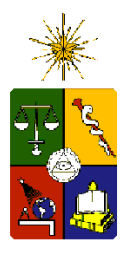

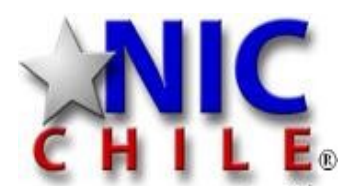

#### Looking glasses

- Los looking glasses permiten probar la conectividad desde un ISP hasta un destino.
- Muchos isp tienen looking glasses para que otros operadores prueben el comportamiento de la red
- No hay un estandar
- Listado de LG:
	- http://www.bgp4.as/looking-glasses
		- http://www.pitentel.cl/cgi-bin/index.html/
		- http://lg.netglobalis.net/

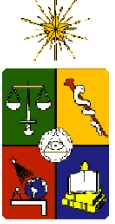

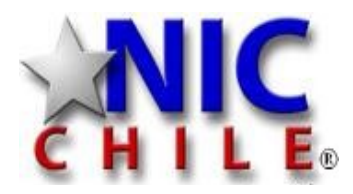

## looking glass entel

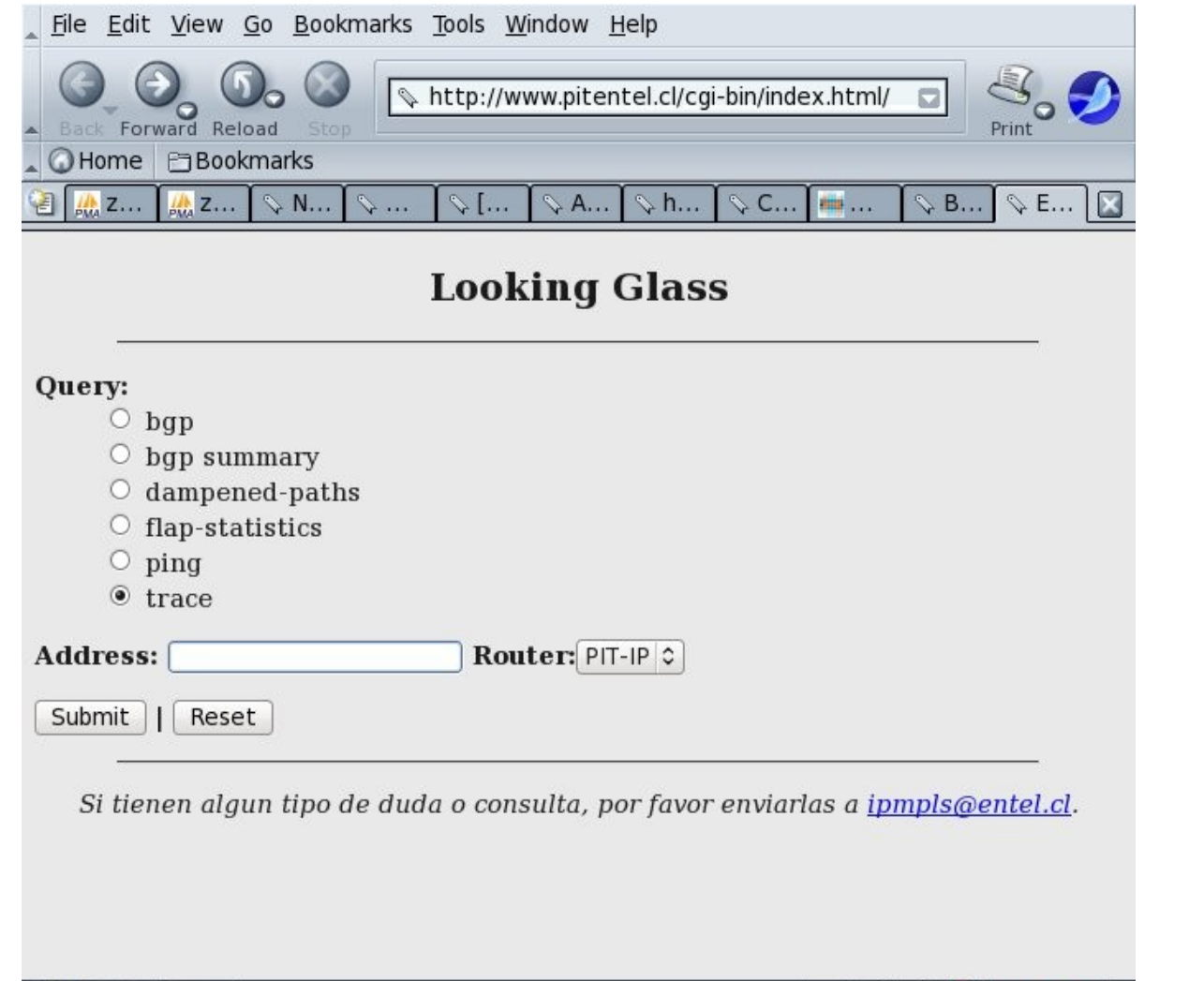

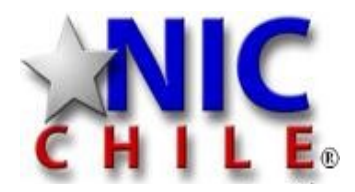

## looking glass unilogic

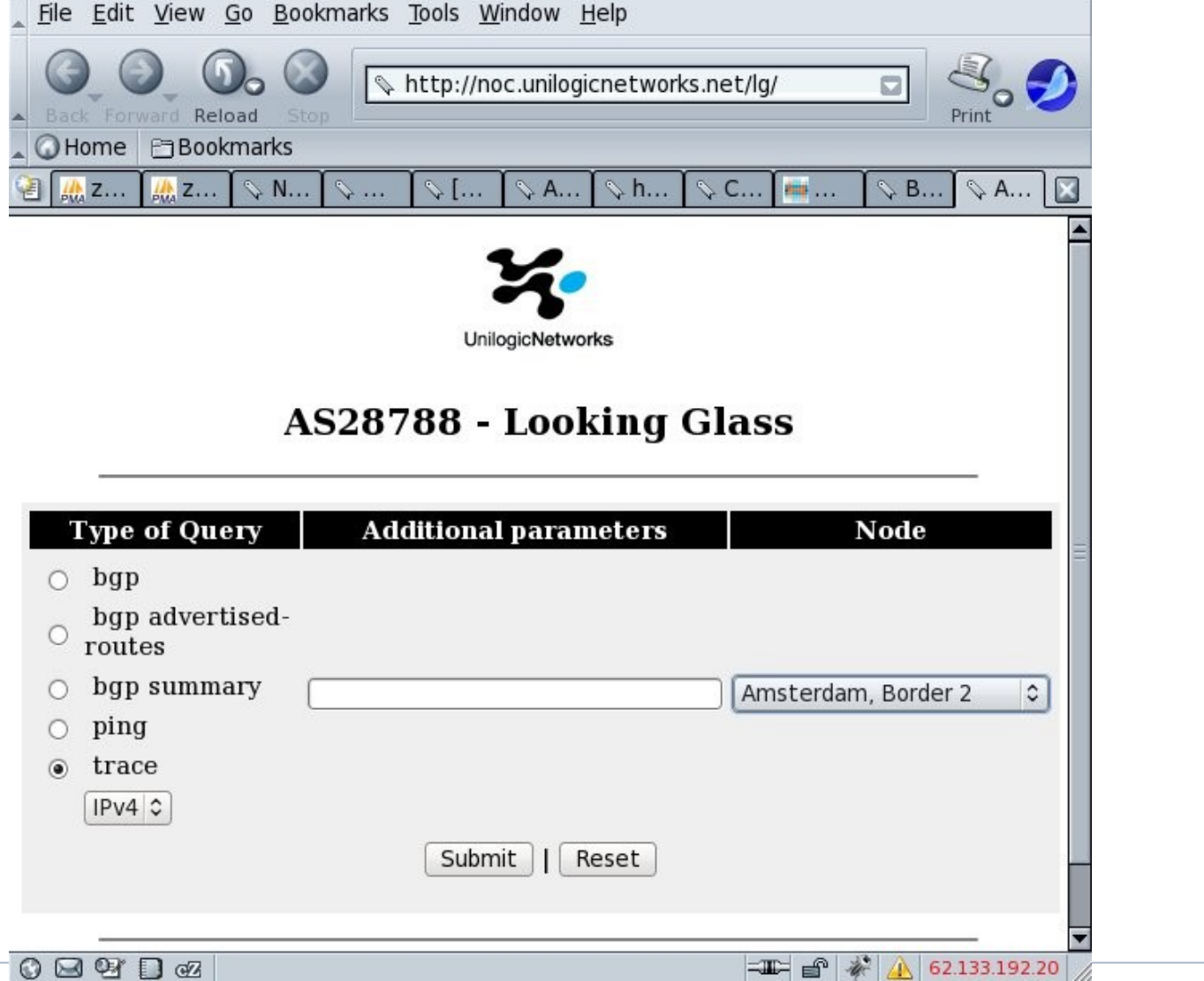

www.nic.cl

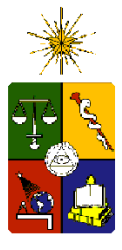

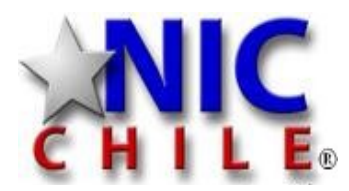

#### ¿Consultas?

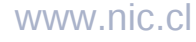